# $\vdots$  : PRO

## **Bedienungsanleitung**

## **Koaxial-LAN-Konverter**

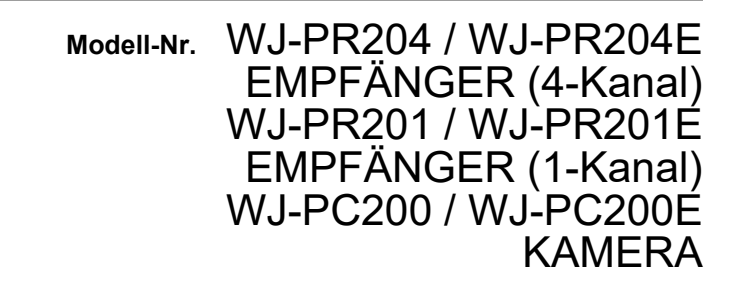

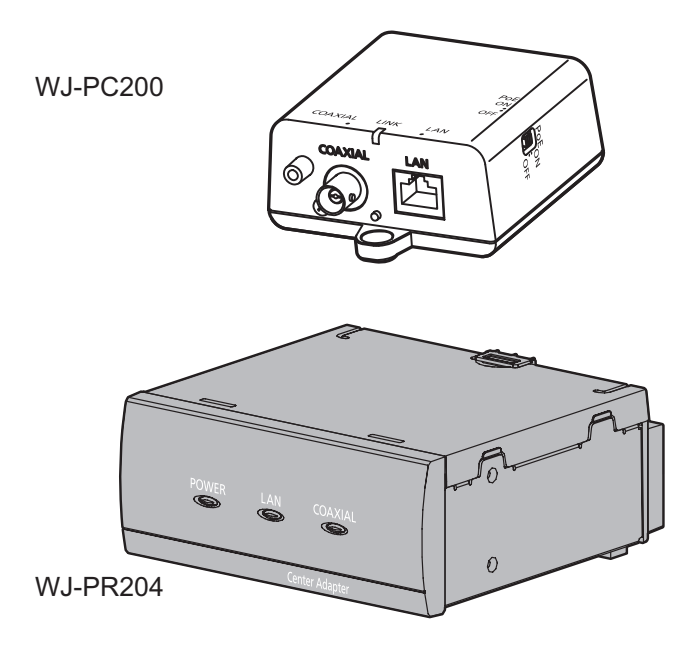

Bitte lesen Sie diese Bedienungsanleitung vor dem Anschließen und der Inbetriebnahme dieses Produkts aufmerksam durch und halten Sie sie jederzeit griffbereit.

## **Wichtige Informationen**

#### **WARNUNG:**

- Um Verletzungen zu verhindern, muss dieser Apparat in Übereinstimmung mit der Installationsanleitung sicher am Boden, an der Wand bzw. an der Decke befestigt werden.
- Das Gerät sollte vor Regen und Feuchtigkeit geschützt werden, um der Gefahr eines Brandes oder elektrischen Schlags vorzubeugen.
- Das Gerät sollte vor Tropf- und Spritzwasser geschützt und es sollten keine Flüssigkeiten enthaltende Gefäße wie Vasen darauf abgestellt werden.
- Alle mit der Installation dieses Produkts verbundenen Arbeiten sollten von qualifiziertem Kundendienstpersonal oder Systeminstallateuren vorgenommen werden.
- Der Einbau hat nach den einschlägigen Einbauvorschriften zu erfolgen.
- Anschlüsse müssen den örtlichen elektrotechnischen Vorschriften entsprechen.
- Der Netzstecker oder die Gerätekupplung muss stets angeschlossen bleiben.

#### **VORSICHT:**

- Änderungen und Modifikationen, die an diesem Gerät ohne die ausdrückliche Genehmigung durch den für Konformität Zuständigen vorgenommen wurden, können zum Entzug der Betriebserlaubnis für dieses Gerät führen.
- Die Netzwerkkamera ist für den Anschluss an ein Ethernet- bzw. PoE-Netzwerk bestimmt und darf nicht nach außen geroutet werden.
- Bevor Sie dieses Produkt anschließen oder in Betrieb nehmen, bitte das Schild auf der Unterseite durchlesen.

Für USA und Kanada: WJ-PR204/ WJ-PR201/ WJ-PC200 Für Europa und andere Länder: WJ-PR204E/ WJ-PR201E/ WJ-PC200E

Nur für die Verwendung mit dem Netzgerät UP0651S-57PB

## <span id="page-2-0"></span>**Wichtige Sicherheitsinstruktionen**

- **1.** Bitte lesen Sie diese Instruktionen aufmerksam durch.
- **2.** Bewahren Sie die Instruktionen sorgfältig auf.
- **3.** Befolgen Sie alle Warnungen.
- **4.** Befolgen Sie alle Instruktionen.
- **5.** Verwenden Sie dieses Gerät niemals in der Nähe von Wasser.
- **6.** Reinigen Sie dieses Gerät nur mit einem trockenen Tuch.
- **7.** Blockieren Sie nicht die Belüftungsöffnungen. Installieren Sie das Gerät gemäß den Instruktionen des Herstellers.
- **8.** Installieren Sie dieses Gerät niemals in der Nähe von Wärmequellen wie Heizkörpern, Öfen oder anderen wärmeerzeugenden Apparaten (einschließlich Verstärkern).
- **9.** Achten Sie darauf, dass nicht auf das Netzkabel getreten oder dieses besonders an den Steckern, an der Netzdose bzw. am Ausgang aus dem Gerät nicht eingeklemmt wird.
- **10.** Verwenden Sie nur vom Hersteller vorgeschriebene/s Zusatzgeräte/Zubehör.
- **11.** Verwenden Sie dieses Gerät nur mit dem vom Hersteller vorgeschriebenen oder mit dem Gerät mitgelieferten Wagen, Ständer, Stativ oder Tisch. Bei Verwendung eines Wagens ist Vorsicht beim Transport des Geräts auf dem Wagen geboten, um ein Umkippen und die damit verbundenen möglichen Verletzungen zu vermeiden.

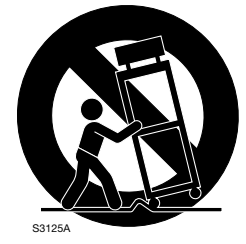

- **12.** Ziehen Sie den Netzstecker dieses Geräts bei Gewittern oder längerem Nichtgebrauch aus der Netzdose.
- **13.** Überlassen Sie alle Wartungsarbeiten qualifiziertem Kundendienstpersonal. Wartungsarbeiten sind erforderlich, wenn das Gerät auf irgendeine Weise beschädigt wurde, wie zum Beispiel bei defektem Netzkabel oder Netzstecker bzw. bei auf das Gerät verschütteten Flüssigkeiten, in das Gerät eingedrungenen Gegenständen, wenn das Gerät Regen oder übermäßiger Luftfeuchtigkeit ausgesetzt wurde, nicht richtig funktioniert oder fallen gelassen wurde.

## **Inhaltsverzeichnis**

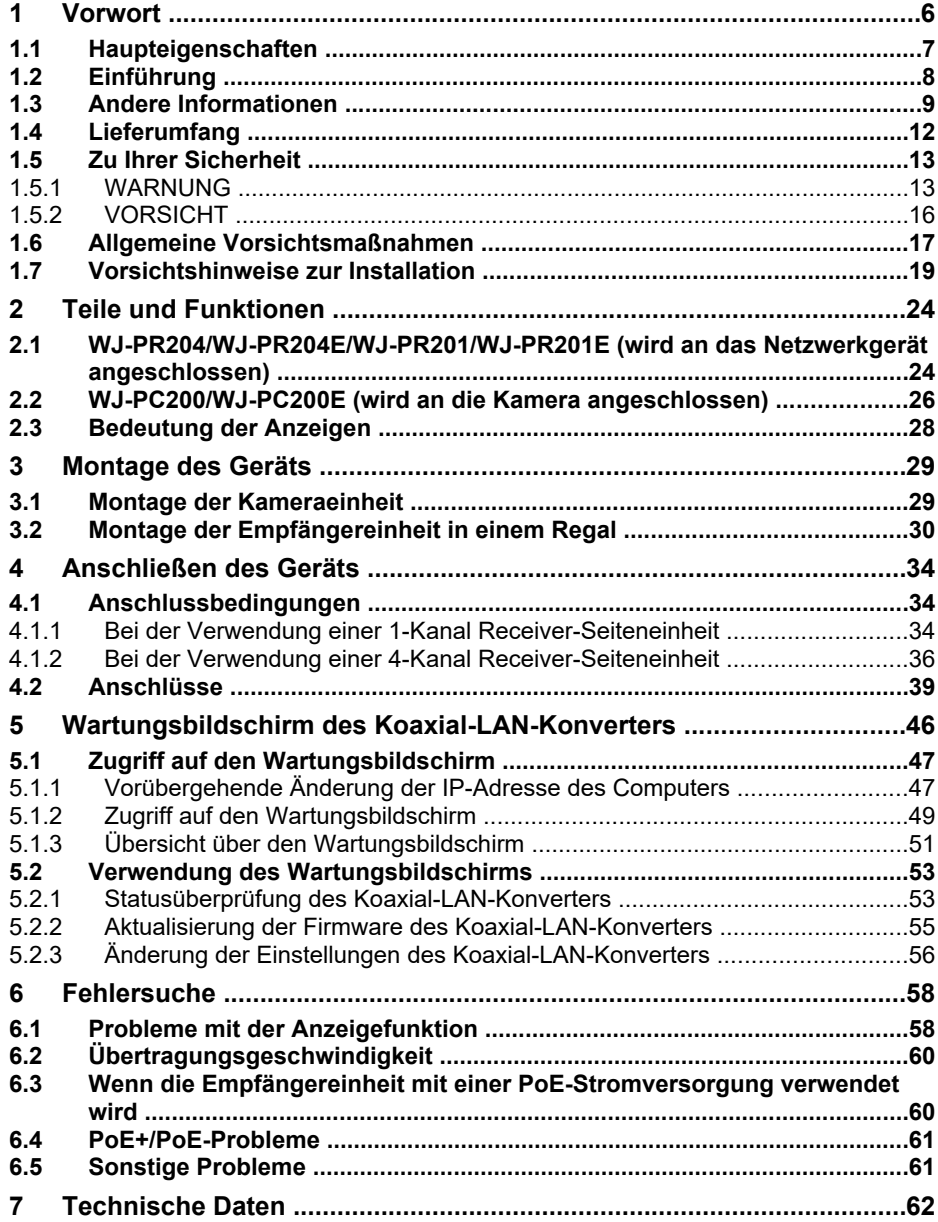

## <span id="page-5-0"></span>**1 Vorwort**

Dieses Produkt ist ein Koaxial-LAN-Konverter, der aus der Empfängereinheit und der Kameraeinheit besteht. Es ist in der Lage, digitale Datenübertragungen über weite Entfernungen mit hoher Geschwindigkeit auf bestehenden Koaxialkabeln bei geringen Einrichtungskosten durchzuführen. Mit der integrierten PoE-Funktion kann das Gerät die Netzwerkkameras mit Strom versorgen, sodass keine Stromversorgung für die Kameras mehr bereitgestellt werden muss.

## **Anmerkungen**

Durch folgende Anmerkungen wird darauf hingewiesen, dass bestimmte Funktionen nur bei den angegebenen Modellen zur Verfügung stehen.

Funktionen ohne Anmerkungen werden von allen Modellen unterstützt.

## **<Empfängereinheit (4-Kanal)>**

PR204 : Nur bei Modell WJ-PR204/WJ-PR204E vorhandene Funktionen.

## **<Empfängereinheit (1-Kanal)>**

PR201 : Nur bei Modell WJ-PR201/WJ-PR201E vorhandene Funktionen.

#### **<Kameraeinheit>**

PC200 : Nur bei Modell WJ-PC200/WJ-PC200E vorhandene Funktionen.

#### **Anmerkung**

• Der Koaxial-LAN-Konverter (EMPFÄNGER) wird in diesem Dokument als Empfängereinheit bezeichnet und der LAN-Konverter (KAMERA) wird als Kameraeinheit bezeichnet.

### **Koaxialkabel RG-6/U**

In diesem Dokument werden Koaxialkabel mit den folgenden technischen Daten als Koaxialkabel RG-6/U bezeichnet. PR201

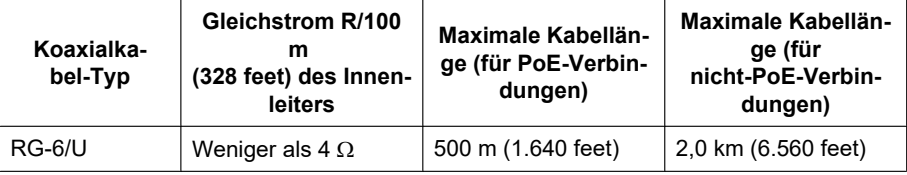

## <span id="page-6-0"></span>**1.1 Haupteigenschaften**

Es können an eine einzige Empfängereinheit bis zu 4 Netzwerk-Kameras angeschlossen werden[\\*1](#page-6-1). Wir haben jetzt ein wirklich platzsparendes System.

## **Bereit für Power-over-Ethernet-Plus (PoE+)**

Der Koaxial-LAN-Konverter ist mit den PoE+-Standards (IEEE802.3at) kompatibel und

PoE+-Kameras können angeschlossen und verwendet werden[\\*1](#page-6-1) .

## **Verwendung über große Entfernungen**  PR201

Der Koaxial-LAN-Konverter kann bei den empfohlenen PoE+-Verbindungen für Entfernungen von bis zu 300 m (984 feet),

bis zu 500 m (1.640 feet) bei den empfohlenen PoE-Verbindungen und 2,0 km (6.560 feet) bei Verbindungen mit einer externen Stromversorgung verwendet werden[\\*1](#page-6-1) . (Wenn er zusammen mit einem RG-6/U Koaxialkabel verendet wird und der Schleifenwiderstand weniger als 4  $\Omega$ /100 m {328 feet} ohne zusätzliche Verbindungsteile beträgt.)

## **Hochgeschwindigkeitsübertragung**

Der Koaxial-LAN-Konverter kann Übertragungsgeschwindigkeiten von 35 Mbps oder mehr für TCP<sup>2</sup>- und 45 Mbps oder mehr für UDP-Verbindungen erreichen.<sup>2</sup> (Bei Verwendung mit einem Koaxialkabel RG-6/U und bei Entfernungen unter 2,0 km (6.560 feet) **CPR201**, 500 m (1.640 feet) **CPR204**).

## **Keine Einrichtung erforderlich**

Verbindungen können durch einfaches Anschließen des Koaxialkabels an den Koaxial-LAN-Konverter hergestellt werden.

<span id="page-6-1"></span><sup>\*1</sup> Es gibt Einschränkungen bei der Kombination der anzuschließenden Kameras, der Art der Stromversorgung und der Übertragungsreichweite zur Empfängereinheit. Bitte gehen Sie auf [Seite 34](#page-33-1) für weitere Einzelheiten. Informationen über die empfohlenen Netzwerkkameras finden Sie auf unserer Support-Website ([https://i-pro.com/global/en/surveillance/training\\_support/support/technical\\_information\)](https://i-pro.com/global/en/surveillance/training_support/support/technical_information).

<span id="page-6-2"></span><sup>\*2</sup> Die Übertragungsgeschwindigkeit ist die Geschwindigkeit der Übertragung zwischen der Empfängereinheit und der Kameraeinheit. Werte können, abhängig vom Zustand der Koaxialkabel (zum Beispiel, da das Kabel im Laufe der Zeit nachlässt), der Netzwerkbedingungen, usw. variieren.

## <span id="page-7-0"></span>**1.2 Einführung**

#### **Bedienerhandbücher**

• Bedienungsanleitung (dieses Dokument): Erklärt die Sicherheitsmaßnahmen, die Anweisungen zum Gebrauch und zur Aufstellung, das Vorgehen bei Aufstellung und Einrichtung sowie andere Informationen. Die Abbildungen in diesem Handbuch, die das äußere Aussehen und Teile des Geräts zeigen, können aufgrund laufender Verbesserungen geringfügig vom tatsächlichen Produkt abweichen.

### **Warenzeichen**

- Microsoft, Windows, Windows Vista, Windows Media, Internet Explorer, ActiveX sind eingetragene Warenzeichen oder Warenzeichen von Microsoft Corporation in den U.S.A. und/oder anderen Ländern.
- Bildschirmfoto(s) von Microsoft-Produkten wurden mit der Erlaubnis der Microsoft Corporation nachgedruckt.
- Linux ist ein eingetragenes Warenzeichen von Linus Torvalds in den USA und/oder anderen Staaten.
- Andere in dieser Bedienungsanleitung enthaltene Warenzeichen sind Warenzeichen des jeweiligen Eigentümers.

## <span id="page-8-0"></span>**1.3 Andere Informationen**

## **Über Copyright und Lizenz**

- Weitere Einzelheiten über Open Source Software stehen durch Klicken auf die [Copyright] -Taste auf dem Wartungsbildschirm (→ [Seite 51](#page-50-0)) zur Verfügung.
- Verteilen, Kopieren, Zerlegen, Nacherstellen und Nachbauen der mit diesem Produkt gelieferten Software (außer der Open Source Software) ist ausdrücklich verboten. Auch deren Export unter Verletzung der Exportgesetze ist verboten.

## **Beschränkung der Haftung**

DIE LIEFERUNG DIESER PUBLIKATION ERFOLGT OHNE MÄNGELGEWÄHR, WEDER AUSDRÜCKLICH NOCH STILLSCHWEIGEND, EINSCHLIESSLICH, ABER NICHT BESCHRÄNKT AUF DIE GESETZLICHE GEWÄHRLEISTUNG DER GEBRAUCHSTAUGLICHKEIT, EIGNUNG ZU BESTIMMTEN ZWECKEN ODER NICHTVERLETZUNG DER RECHTE DRITTER.

DIE PUBLIKATION KÖNNTE TECHNISCHE UNGENAUIGKEITEN ODER DRUCKFEHLER ENTHALTEN. IM LAUFE DER VERBESSERUNG DIESER PUBLIKATION UND/ODER DER ENTSPRECHENDEN PRODUKTE KANN DER INHALT JEDERZEIT KORRIGIERT BZW. ERGÄNZT WERDEN.

#### **Haftungsausschluss**

WIR SIND IN KEINEM DER UNTEN AUFGEFÜHRTEN FÄLLE GEGENÜBER JURISTISCHEN PERSONEN ODER PERSONEN HAFTBAR, ES SEI DENN, ES HANDELT SICH UM DEN ERSATZ ODER DIE ZUMUTBARE WARTUNG DES PRODUKTS:

- **1.** VERLUSTE ODER SCHÄDEN JEGLICHER ART, EINSCHLIESSLICH UND OHNE EINSCHRÄNKUNGEN UNMITTELBARER, MITTELBARER, ZUSÄTZLICHER, FOLGE- ODER ÜBER DEN VERURSACHTEN SCHADEN HINAUSGEHENDER SCHADENSANSPRÜCHE;
- **2.** UNANNEHMLICHKEITEN, VERLUSTE ODER SCHÄDEN, DIE AUF DEN UNSACHGEMÄSSEN GEBRAUCH ODER DEN FAHRLÄSSIGEN BETRIEB DURCH DEN BENUTZER ZURÜCKZUFÜHREN SIND;
- **3.** ALLE AUSFÄLLE UND STÖRUNGEN, EGAL WELCHER GRÜNDE, DIE AUF NICHT ZULÄSSIGES AUSEINANDERNEHMEN, REPARIEREN ODER VERÄNDERN DES PRODUKTS DURCH DEN BENUTZER ZURÜCKZUFÜHREN SIND;
- **4.** UNANNEHMLICHKEITEN ODER VERLUSTE, WENN BILDER AUS IRGENDWELCHEN GRÜNDEN ODER URSACHEN NICHT ANGEZEIGT WERDEN, EINSCHLIESSLICH EINES AUSFALLS ODER PROBLEMS DES GERÄTS;
- **5.** JEGLICHE STÖRUNGEN, MITTELBARE UNANNEHMLICHKEITEN, ODER VERLUSTE ODER SCHÄDEN, DIE SICH AUS DEM ZUSAMMENSCHALTEN DES SYSTEMS MIT GERÄTEN VON FREMDHERSTELLERN ERGEBEN;
- **6.** JEGLICHE ANSPRÜCHE ODER KLAGEN AUF SCHADENERSATZ DURCH IRGENDWELCHE PERSONEN ODER ORGANISATIONEN, DIE EIN PHOTOGENES SUBJEKT SIND, HINSICHTLICH EINER VERLETZUNG DES

#### **1 Vorwort**

PERSÖNLICHKEITSRECHTES MIT DEM ERGEBNIS, DASS BILDER DER ÜBERWACHUNGSKAMERA EINSCHLIESSLICH ABGESPEICHERTER DATEN AUS IRGENDEINEM GRUND VERÖFFENTLICHT BZW. ZU ANDEREN ZWECKEN VERWENDET WERDEN;

**7.** VERLUST AUFGEZEICHNETER DATEN AUFGRUND EINES AUSFALLS.

#### **Netzwerksicherheit**

Da das Gerät in einer Netzwerkkonfiguration eingesetzt wird, sollten folgende Sicherheitsrisiken beachtet werden.

- Durchsickern von Informationen über das Gerät
- Böswilliger Gebrauch des Geräts für rechtswidrige Zwecke

Störung bzw. Sperrung des Geräts durch Personen in böswilliger Absicht

Der Benutzer ist dafür verantwortlich, sich durch die im Folgenden beschriebenen Maßnahmen gegen netzwerkbedingte Sicherheitsrisiken zu schützen.

- Das Gerät in einem durch eine Firewall o.Ä. abgesicherten Netzwerk einsetzen.
- Bei Anschluss dieses Geräts an ein Netzwerk gemeinsam mit PCs muss zuerst sichergestellt werden, dass das System keine Viren oder sonstige Malware enthält (mit Hilfe eines ständig aktualisierten Virus- oder Spywarescanners usw.).
- Nach einem Zugriff aufs Gerät durch den Administrator unbedingt den Browser schließen.
- Das Gerät nicht an Orten installieren, an denen es und die dazugehörigen Kabel durch Personen mit böswilligen Absichten zerstört oder beschädigt werden könnten.

#### **Sicherheit zwischen der Empfängereinheit und der Kameraeinheit**

- Beim Senden und Empfangen von Daten zwischen der Kameraeinheit und der Empfängereinheit wird eine 128-Bit-AES-Verschlüsselung verwendet, wir können jedoch nicht garantieren, dass die Daten nicht von einer dritten Partei abgefangen werden.
- Das Gerät verfügt nicht über eine Firewall. Um unbefugte externe Zugriffe auf das Netzwerk zu verhindern, empfehlen wir die folgenden Maßnahmen.
	- Einrichten von Sicherheitsmaßnahmen für den Router und die Computer, die auf das Netzwerk zugreifen.

## <span id="page-11-0"></span>**1.4 Lieferumfang**

Überzeugen Sie sich davon, dass die unten abgebildeten Teile in der Geräteverpackung enthalten sind.

#### **WJ-PR204/WJ-PR204E/WJ-PR201/WJ-PR201E**

- Bedienungsanleitung (vorliegendes Dokument) (1 St.)
- Netzteil (1 St.)
- Netzkabel (1 St.) WJ-PR204, WJ-PR201
- Netzkabel (2 St.)[\\*1](#page-11-1) WJ-PR204E, WJ-PR201E
- BNC-Steckerabdeckung (4-Kanal) (1 St.) CPR204
- BNC-Steckerabdeckungskappe  $(3 St.)^2$  **PR204**
- BNC-Steckerabdeckung (1-Kanal) (1 St.) **CPR201**
- Schraube (M2.6  $\times$  10 mm  $\{3/8 \text{ inches}\}\$ ) (2 St. einschl. 1 Reserve)

### **WJ-PC200/WJ-PC200E**

- Bedienungsanleitung (vorliegendes Dokument) (1 St.)
- BNC-Steckerabdeckung (1-Kanal) (1 St.)
- Holzschraube ( $4 \times 20$  mm {13/16inches}) (3 St., einschl. 1 Reserve)
- Schraube (M2,6  $\times$  10 mm {3/8 inches}) (2 St. einschl. 1 Reserve)

<span id="page-11-2"></span>\*2 BNC-Steckerabdeckungskappen werden mit der BNC-Steckerabdeckung (4-Kanal) verbunden versandt.

<span id="page-11-1"></span><sup>\*1</sup> GB- und andere Arten von Netzkabeln sind mitgeliefert.<br>\*2 BNC-Steckerabdeckungskappen werden mit der BNC-S

## <span id="page-12-0"></span>**1.5 Zu Ihrer Sicherheit**

Lesen Sie diesen Abschnitt sorgfältig durch, bevor Sie das Gerät verwenden, um schwere Verletzungen und den Verlust von Leben/Eigentum zu verhindern und den ordnungsgemäßen und sicheren Betrieb Ihres Geräts sicherzustellen.

## <span id="page-12-1"></span>**1.5.1 WARNUNG**

## **Wenden Sie sich wegen der Montage an einen autorisierten Händler.**

• Zur Ausführung der Montagearbeiten für das Gerät sind Erfahrung und Wissen vonnöten. Eine falsche Montage kann Schäden am Gerät, Brände, Stromschläge oder Verletzungen verursachen. Wenden Sie sich in jedem Fall für die Montage an einen autorisierten Händler.

## **Bei Störungen des Produkts den Betrieb sofort einstellen.**

• Wird das Produkt weiter betrieben, wenn Rauch oder Rauchgeruch austritt oder das Äußere beschädigt ist, kann es zu Brand oder zum Herunterfallen des Produkts kommen, was Verletzungen, Unfälle oder Schäden am Produkt zur Folge haben kann. In diesem Fall sofort die Stromversorgung ausschalten und das Gerät von einem qualifizierten Kundendiensttechniker warten lassen.

## **Eine Einbaustelle wählen, die stark genug ist, um das Gesamtgewicht zu tragen.**

• Wird eine ungeeignete Einbaustelle gewählt, so kann das Produkt herunterfallen oder umstürzen, was zu Verletzungen und Unfällen führen kann. Die Einbaustelle vor der Installation ausreichend verstärken.

## **Das Produkt nicht an Orten installieren, wo es Vibration ausgesetzt ist.**

• Lockere Bolzen oder Schrauben können zum Herunterfallen des Produkts führen und dabei Verletzungen oder Unfälle verursachen.

### **Vor dem Reinigen des Produkts den Strom ausschalten.**

• Andernfalls besteht die Gefahr eines elektrischen Schlags. Außerdem kann Kurzschluss oder eine falsch angeschlossene Leitung einen Brand verursachen.

### **Vorschriftsmäßig verkabeln.**

• Kurzschluss in den Leitungen oder eine falsch angeschlossene Leitung können einen Brand oder elektrischen Schlag verursachen.

#### **Stecken Sie den Netzstecker vollständig in die Steckdose ein.**  $P$ R204  $P$ R201

• Andernfalls besteht die Gefahr eines elektrischen Schlags und/oder starker Wärmeentwicklung, die zu einem Brand führen kann. Verwenden Sie keine beschädigten Stecker oder Netzdosen.

## Entfernen Sie Staub usw. regelmäßig vom Stecker. **CPR204D** CPR201

• Angesammelter Staub kann durch Feuchtigkeit o. Ä. die Isolierung beeinträchtigen, was zu einem Brand führen kann. Ziehen Sie den Netzstecker ab und wischen Sie ihn mit einem trockenen Tuch sauber.

### **Halten Sie beim Abtrennen des Netzkabels immer den Stecker fest.**  $P$ R204  $\bigcap$ PR201

• Andernfalls kann das Kabel beschädigt werden, was zu einem Brand oder Stromschlag führen kann.

## **Nur die speziell für das Produkt bestimmte Montagehalterung verwen**den. PR<sub>204</sub> PR<sub>201</sub>

• Andernfalls besteht die Gefahr des Herunterfallens, was zu Körperverletzungen oder Unfällen führen kann. Zur Installation die speziell für das Produkt bestimmte Montagehalterung verwenden.

### **Schrauben und Bolzen müssen auf das vorgeschriebene Anzugsmoment festgezogen werden.**

• Andernfalls besteht die Gefahr des Herunterfallens, was zu Körperverletzungen oder Unfällen führen kann.

#### **Regelmäßige Kontrollen müssen durchgeführt werden.**

• Bei Verwendung von rostigen Metallteilen oder Schrauben kann das Produkt herunterfallen und dabei Verletzungen oder Unfälle verursachen. Kontrollen durch Fachhändler durchführen lassen.

### **Vor dem Reinigen des Produkts den Strom ausschalten.**

• Andernfalls kann es zu Verletzungen kommen.

### **Das Produkt unter keinen Umständen zerlegen oder verändern.**

• Andernfalls besteht die Gefahr eines Brandes oder elektrischen Schlags. Reparaturen und Kontrollen durch Fachhändler durchführen lassen.

### **Keine Fremdkörper einführen.**

• Brände oder Stromschläge können die Folge sein, wenn Wasser oder Fremdkörper wie z.B. Gegenstände aus Metall ins Innere des Geräts gelangen. Sofort die Stromversorgung ausschalten und das Gerät von einem qualifizierten Kundendiensttechniker warten lassen.

## Verwenden Sie nur das mitgelieferte Netzteil. (PR204) (PR201

• Andere Netzteile haben eventuell eine andere Spannung und positive/negative Polung, was zu Rauchentwicklung oder einem Brand führen kann.

#### **Das Produkt keinen Schlägen oder starken Erschütterungen aussetzen.**

• Andernfalls besteht die Gefahr von Körperverletzungen oder Brand.

## **Stellen Sie das Gerät auf einer stabilen, ebenen Fläche auf.**

• Schwere Schäden und/oder Verletzungen können auftreten, wenn das Gerät herunterfällt.

## **Stellen Sie das Gerät nicht an einem staubigen oder feuchten Ort auf.**

• Dies kann einen elektrischen Schlag oder einen Brand verursachen.

### **Das Produkt nicht in einer feuergefährlichen Umgebung einsetzen.**

• Andernfalls besteht die Gefahr einer Explosion, was zu Körperverletzungen führen kann.

#### **Dieses Produkt nicht in Bereichen installieren, wo es Beschädigung durch Salz oder korrosive Gase ausgesetzt ist.**

• Andernfalls können die Montageteile korrodieren, was zu Unfällen wie Herunterfallen des Produkts führen kann.

## Das Netzkabel nicht beschädigen. (PR204) PR201

• Das Netzkabel darf nicht beschädigt, bearbeitet, verdreht, gestreckt, gebündelt oder mit Gewalt verbogen werden. Keine schweren Gegenstände darauf abstellen und von Wärmequellen fernhalten. Die Verwendung eines beschädigten Netzkabels kann zu elektrischem Schlag, Kurzschluss oder Brand führen. Durch Fachhändler reparieren lassen.

## **Bringen Sie keine Metallgegenstände in die Nähe der Steckdosenschlitze.**  PR204 PR201

• Dies kann einen elektrischen Schlag oder einen Brand verursachen.

### **Verwenden Sie das mitgelieferte Netzkabel nicht für andere Geräte.**  $P$ R204  $P$ R201

• Dies kann einen elektrischen Schlag oder einen Brand verursachen.

### Verwenden Sie nur das mitgelieferte Netzkabel. **CPR204D** CPR201

• Die Verwendung anderer Netzkabel kann zu Stromschlägen oder Bränden führen.

### **Beschädigen Sie die Koaxialkabel nicht, führen Sie keine Gegenstände in den Leiter ein und schließen Sie keine Koaxialkabel mit unvollständigen Relais an.**

• Wenn Wasser oder andere Gegenstände in den Leiter eindringen, oder wenn Koaxialkabel mit unvollständigen Relais angeschlossen werden, können Stromschläge oder Brände die Folge sein. Trennen Sie die Stromzufuhr ab und wenden Sie sich an einen autorisierten Händler, wenn die Koaxialkabel beschädigt sind.

## **Ziehen Sie nicht mit Gewalt am Kabel.**

• Das könnte zu einem Brand oder Stromschlag führen.

**Bewahren Sie die BNC-Steckerabdeckkappe (ein Zubehörteil, das an der BNC-Steckerabdeckung angebracht ist) an einem Ort auf, der außerhalb der Reichweite kleiner Kinder liegt, damit sie sie nicht versehentlich verschlucken.**

• Andernfalls könnten sie die Kappe versehentlich verschlucken. Bei Verschlucken sofort einen Arzt aufsuchen.

#### **Beschädigen Sie bestehende Kabel oder Rohre nicht, wenn Sie Löcher für die Montage oder Verkabelung bohren.**

• Dies kann einen Erdschluss, einen Stromschlag oder einen Brand verursachen.

### **Verwenden Sie das Gerät nicht in der Nähe elektronischer Geräte wie z. B. medizinischer Geräte.**

• Andernfalls können Radiowellen aus dem Gerät die elektronischen Geräte stören und einen Unfall aufgrund einer Fehlfunktion verursachen.

### **Fassen Sie den Netzstecker niemals mit nassen Händen an.**  PR204  $C$ PR<sub>201</sub>

• Dies kann einen elektrischen Schlag verursachen.

#### **Gießen Sie keine Flüssigkeit auf das Gerät und lassen Sie es nicht nass werden.**

• Dies kann einen Stromschlag oder Brand verursachen. Sofort die Stromversorgung ausschalten und das Gerät von einem qualifizierten Kundendiensttechniker warten lassen.

### **Berühren Sie das Gerät, Ethernet-Kabel, Koaxialkabel, Netzkabel und den Stecker nicht während eines Gewitters.**

• Dies kann einen elektrischen Schlag verursachen.

### **Berühren Sie nicht die Seele des Koaxialkabels.**

• Dies kann einen elektrischen Schlag verursachen. Im Koaxialkabel können bis zu 60 V Gleichstrom anliegen.

## <span id="page-15-0"></span>**1.5.2 VORSICHT**

## **Wenn Sie das Gerät längere Zeit nicht verwenden, trennen Sie das Netzkabel von der Steckdose ab. PR204 PR201**

• Andernfalls kann ein Brand oder Stromschlag die Folge sein.

### **Berühren Sie die Metallkanten nicht mit Ihren Händen.**

• Das kann zu Verletzungen führen.

### **Schließen Sie keine anderen Geräte an den BNC-Steckerverbinder des Geräts an.**

• Dadurch kann das Gerät beschädigt werden.

## <span id="page-16-0"></span>**1.6 Allgemeine Vorsichtsmaßnahmen**

Befolgen Sie die Anweisungen im Kapitel [Wichtige Sicherheitsinstruktionen](#page-2-0) ( $\rightarrow$ [Seite 3](#page-2-0)) und [1.5 Zu Ihrer Sicherheit](#page-12-0) ( $\rightarrow$  [Seite 13\)](#page-12-0) sowie die Anweisungen unten.

- **1. Halten Sie sich an die folgenden Vorsichtsmaßnahmen, um die Leistung des Geräts über lange Zeit aufrechtzuerhalten.**
	- Verwenden Sie das Gerät nicht über längere Zeit in Gebieten mit hohen Temperaturen oder hoher Luftfeuchtigkeit. Die Verwendung in solchen Gebieten kann zur Verschlechterung von Teilen führen, was die Lebensdauer des Geräts verkürzen kann.
	- Verbessern Sie die Wärmeverteilung am Aufstellort und setzen Sie das Gerät keiner direkten Hitze von Heizgeräten aus.
- **2. Das Gerät ist ausschließlich für den Gebrauch in Innenräumen bestimmt und darf nicht im Freien aufgestellt werden.**
- **3. Achten Sie sorgfältig darauf, dass das Gerät nicht nass wird.**
	- Verwenden Sie das Gerät an einem Ort, an dem es keinem Tropf- oder Spritzwasser ausgesetzt ist.
- 4. Das Gerät verfügt nicht über einen Netzschalter. **CPR204D CPR201** 
	- Um dieses Gerät von der Stromversorgung abzutrennen, müssen Sie das Kabel vom Netzgerät herausziehen oder das PoE-Stromversorgungsgerät abschalten. Wenn die Anforderungen bei der Aufstellung es nicht zulassen, die Stromversorgung schnell auszuschalten, verwenden Sie eine Verteilerleiste mit Trennschalter, der die Stromversorgung unterbrechen kann, oder schließen Sie das Gerät an ein Stromversorgungssteuergerät an.

#### **5. Das Produkt vorsichtig behandeln.**

• Das Produkt nicht fallen lassen oder Erschütterungen oder Vibrationen aussetzen. Andernfalls könnten Probleme auftreten.

#### **6. Netzkabel**  PR204 PR201

• Das beiliegende Netzgerät ist nur für dieses Gerät bestimmt. Verwenden Sie es nicht für andere Geräte. Verwenden Sie auch keine anderen Netzgeräte für dieses Gerät.

#### **7. Reinigen des Gehäuses**

• Vor der Reinigung unbedingt den Strom ausschalten. Andernfalls kann es zu Verletzungen kommen.

Nicht mit Benzin, Farbverdünner, Alkohol oder anderen Lösungs- oder Reinigungsmitteln reinigen. Andernfalls kann es zu Verfärbungen kommen. Bei Verwendung eines chemisch imprägnierten Tuches die diesem beiliegenden Vorsichtshinweise lesen.

#### **8. Entfernung von Flecken vom Gerät**

- Wischen Sie verschmutzte Stellen mit einem feuchten, weichen Tuch ab.
- **9. Hochfrequenzstörungen**

• In diesem Gerät kommen die gleichen Hochfrequenzsignale zum Einsatz, die auch für Amateurfunk, Kurzwellenradio, Luftfahrtfunkverkehr, Seefahrtfunkverkehr und als Radiowellen für astronomische Beobachtungen und ähnliche Zwecke Verwendung finden. Wenn das Gerät in der Nähe von Funkgeräten verwendet wird, kann es diese Aktivitäten stören.

### **10. Typenschild mit Typenbezeichnung und Leistungsdaten**

- Typenbezeichnung und andere Informationen wie wie die Stromversorgung des Produkts sind auf dem Typenschild auf der Geräteunterseite angegeben.
- **TH**: Gleichstromsymbol
- : Wechselstromsymbol

## <span id="page-18-0"></span>**1.7 Vorsichtshinweise zur Installation**

#### **Montieren Sie das Gerät in Übereinstimmung mit den technischen Normen für elektrische Geräte.**

Bevor Sie anfangen, das Gerät zu montieren und anzuschließen, prüfen Sie alle erforderlichen Peripheriegeräte und Kabel und legen Sie diese bereit. Schalten Sie die Stromversorgung des Geräts, der Kamera und anderer Komponenten aus, bevor Sie sie anschließen.

#### **Die gesamte elektrische Verkabelung muss von einem qualifizierten Elektriker ausgeführt werden.**

#### **Wenden Sie sich wegen der Installation an einen autorisierten Händler.**

#### **Stromversorgung**

Das Produkt besitzt keinen Netzschalter. Trennen Sie beim Ausschalten die Stromversorgung vom Netzgerät (Zubehör) und vom PoE-Gerät ab. Stellen Sie das Gerät so auf, dass sich das Netzkabel und das LAN-Kabel leicht abtrennen lassen.

#### **1. Das Gerät ist nur für den Gebrauch in Innenräumen bestimmt**

- Das Gerät darf nicht im Freien verwendet werden. Stellen Sie das Gerät nicht in Bereichen auf, die über längere Zeit dem direkten Sonnenlicht ausgesetzt sind, oder in Bereichen in der Nähe von Heizgeräten oder Klimaanlagen. Wenn Sie das Gerät in solchen Bereichen aufstellen, können Fehlfunktionen auftreten und das Gerät kann seine Form oder Farbe verändern. Verwenden Sie das Gerät nicht, wenn sie Wasser oder Feuchtigkeit ausgesetzt waren.
- **2. Stellen Sie das Gerät nicht in der Nähe medizinischer Geräte auf und verwenden Sie es dort nicht**
	- Von dem Gerät ausgehende Hochfrequenzsignale können die Funktion der medizinischen Geräte beeinträchtigen und Fehlfunktionen verursachen.
- **3. Stellen Sie das Gerät nicht in an folgenden Orten auf:**
	- Orte, an denen es durch Regen oder Spritzwasser nass werden kann (beispielsweise unter der Dachrinne, o.Ä.)
	- Orte, die chemischen Stoffen ausgesetzt sind, z.B. in der Nähe eines Schwimmbads
	- Orte, wo Feuchtigkeit und ölige Dünste auftreten, z.B. eine Küche
	- Orte, wo die Luft leicht entflammbare Gase oder Lösungsmittel enthält
	- Orte, wo Strahlung, Röntgenstrahlen, starke elektromagnetische Wellen oder Magnetfelder erzeugt werden
	- Orte, wo vulkanische Aktivität oder heiße Quellen, wo korrosives Gas erzeugt wird, vorhanden sind, Orte, wo Schäden durch salzhaltige Luft entstehen könnten, z. B. in Küstennähe
	- Orte, wo die Temperatur nicht im vorgeschriebenen Bereich ( $\rightarrow$  [Seite 62\)](#page-61-0) liegt
	- Vibration ausgesetzte Orte, wie z.B. an Bord von Fahrzeugen oder Schiffen oder über Produktionsstraßen (Das Produkt ist nicht für den Betrieb an Bord eines Fahrzeugs bestimmt.)
	- Feuchte oder staubige Orte
	- Orte, wo aufgrund starker Temperaturschwankungen Kondensation auftritt

### **4. Vorsichtsmaßnahmen vor dem Aufstellen des Empfängers**  PR204  $C$ PR<sub>201</sub>

- Wenn Sie 3 bis 4 angeschlossene Geräte der Empfängereinheit im Regal aufstellen, verwenden Sie die folgende Halterung (vor Ort zu beschaffen).
	- Regal-Montagehalterung: Für WJ-PR204/WJ-PR201: BY-HCA10A Für WJ-PR204E/WJ-PR201E: BY-HCA10CE
- Verfügbare Regale
	- EIA-Standardregal oder gleichwertig (Drittanbieter) Typ EIA19
- Regal-Montageschrauben
	- Schrauben M5  $\times$  12 mm {15/32 inches}
- **5. Vorsichtsmaßnahmen vor dem Aufstellen von Kameras**  PC200
	- Verwenden Sie Schrauben mit den auf [Seite 29](#page-28-1) angegebenen Spezifikationen, wenn Sie die Kameraeinheit an einer Decke oder Wand befestigen. Schrauben sind im Lieferumfang der Kameraeinheit enthalten. Verwenden Sie Schrauben, die für das Material der Decke oder Wand geeignet sind.
	- Wenn Sie die Kameraeinheit an einer Decke oder Wand montieren  $\rightarrow$ [Seite 29\)](#page-28-1), drehen Sie die Schrauben nicht in weiches Material. Drehen Sie die Schrauben in einen stabilen, 25 mm (1 inch) starken Bereich der Decke oder Wand, wie z. B. einen Balken, sonst kann die Kameraeinheit herunterfallen. Wenn kein Balken vorhanden ist, legen Sie ein Brett auf die andere Seite der Decke oder Wand um sicherzustellen, dass die Kameraeinheit sicher befestigt ist.
	- Wenn Sie eine Kameraeinheit an einer Beton- oder Mörteldecke oder -wand anbringen, verwenden Sie einen Bohrer und Dübel (vor Ort zu beschaffen, 4 mm {3/16 inches} Durchmesser) und bohren Sie die Löcher nach dem folgenden Verfahren.
		- **i.** Markieren Sie die Punkte, wo Sie die Löcher bohren werden (2 Stellen), je nach der Position der Kameraeinheit.
		- **ii.** Bohren Sie die Löcher in den markierten Bereichen mit einer elektrischen Bohrmaschine.
			- Mörteldecken können beim Bohren leicht brechen. Vor Mörtelbrocken, die sich lösen und herunterfallen könnten, achten.

**iii.** Stecken Sie die Dübel (vor Ort zu beschaffen) in die Löcher und drücken Sie sie mit einem Hammer hinein.

Betonbohrer (für Kacheln einen Kachelbohrer verwenden)

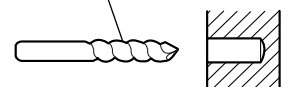

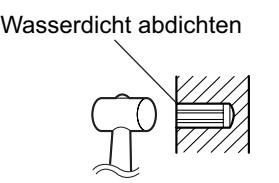

• Montieren Sie die Kameraeinheit in einem stabilen Bereich und achten Sie darauf, dass die Dübel und Schrauben festgezogen sind.

#### **6. Festziehen der Schrauben**

- Schrauben und Bolzen müssen mit dem für das Material und die Stärke der Einbaufläche geeigneten Anzugsmoment festgezogen werden.
- Keinen Schlagschrauber verwenden. Durch Schlagschrauber könnten die Schrauben beschädigt oder zu fest angezogen werden.
- Zum Festziehen muss die Schraube im rechten Winkel zur Montagefläche stehen. Nach dem Anziehen der Bolzen oder Schrauben durch Kontrollen sicherstellen, dass alle ausreichend fest angezogen sind und keine wackeln oder locker sitzen.

#### **7. Koaxialkabelanschlüsse**

• Trennen Sie das Koaxialkabel von allen Geräten ab und messen Sie den Isolierwiderstand des Koaxialkabels (neu oder bestehend), bevor Sie die Anschlüsse herstellen.

Wert des Isolierwiderstands: 1 M $\Omega$  oder mehr für 500 V Gleichstrom

- Überprüfen Sie die Länge des Koaxialkabels ( $\rightarrow$  [Seite 34](#page-33-2), [Seite 36](#page-35-0)).
- Wir empfehlen Koaxialkabel vom Typ RG-6/U.
- Die Leistung des Koaxialkabels kann beeinträchtigt werden, wenn es aus mehreren Abschnitten zusammengesetzt ist.
- Verwenden Sie nur den folgenden empfohlenen BNC-Stecker, wenn Sie Koaxialkabel mit dem BNC-Steckerverbinder des Geräts verbinden.

– Passender Stecker: MIL-C39012C, MIL-C39012/16F, oder BS CECC2212: 1981 (Die an den Standard angehängten Zusätze ändern sich im Laufe der Aktualisierung.)

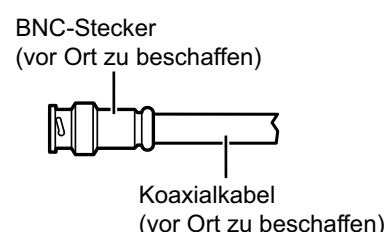

– Abmessungen der Steckerspitze im Inneren des BNC-Steckers

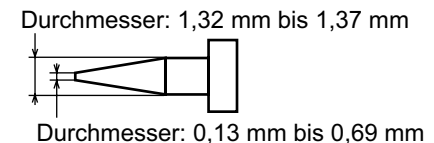

#### **WICHTIG**

• Verwenden Sie einen passenden Stecker. Wenn Sie einen nicht zugelassenen Stecker verwenden, kann eine schlechte Verbindung die Folge sein oder der BNC-Steckerverbinder kann beschädigt werden.

#### **8. Montage und Anschlüsse**

- Montieren Sie Kameraeinheiten nicht über oder unter anderen Kameraeinheiten. Das kann zu Übertragungsinterferenzen führen. Wenn Sie mehrere Kameraeinheiten im selben Bereich aufstellen, montieren Sie sie nebeneinander.
- Wenn Sie das Koaxialkabel mit dem Gerät verbinden, achten Sie darauf, dass keine anderen Geräte an das Koaxialkabel angeschlossen sind. Wenn Sie das Koaxialkabel mit dem Gerät verbinden, während noch andere Geräte angeschlossen sind (z. B. eine analoge Überwachungskamera), kann das angeschlossene Gerät beschädigt werden.
- Wenn ein anderes Gerät wie ein Blitzableiter an das Koaxialkabel angeschlossen ist, kann es die Übertragungsqualität beeinflussen. Schließen Sie keine anderen Geräte an das Koaxialkabel an.
- Wenn Sie zusätzliche Kameras anbringen oder Kameras entfernen, schalten Sie stets die Stromversorgung der Empfängereinheit aus, bevor Sie mit der Arbeit beginnen, und schalten Sie die Stromversorgung wieder ein, wenn die Arbeit abgeschlossen ist.
- Wenn die Empfängereinheit sowohl an einen PoE-Hub als auch an ein Netzteil angeschlossen ist, wird die Stromversorgung nicht ausgeschaltet, selbst wenn Sie das Netzteil abtrennen. Trennen Sie in diesem Fall stets das Ethernetkabel ab und schalten Sie die Stromversorgung aus.

#### **9. Schwefelung verursacht durch Gummiprodukte**

Lagern oder installieren Sie keine Gummiprodukte (wie zum Beispiel Dichtungen oder Gummifüße), die Schwefel enthalten, in der Nähe oder im selben Behälter wie dieses Produkt. Schwefel-Verbindungen in den Gummiprodukten könnten zu Schwefel-Korrosion der elektrischen Teile oder Anschlüsse des Produktes führen, mit der Folge einer Fehlfunktion.

#### **10. Zur Einhaltung der CE-Vorschriften müssen zur Verkabelung des Geräts abgeschirmte (STP) LAN-Kabel verwendet werden. (WJ-PR204E/WJ-PR201E/ WJ-PC200E)**

**11. Bei Nichtgebrauch sollte das Produkt unbedingt weggeräumt werden.**

## <span id="page-23-0"></span>**2 Teile und Funktionen**

## <span id="page-23-1"></span>**2.1 WJ-PR204/WJ-PR204E/WJ-PR201/WJ-PR201E (wird an das Netzwerkgerät angeschlossen)**

**Vorderansicht**

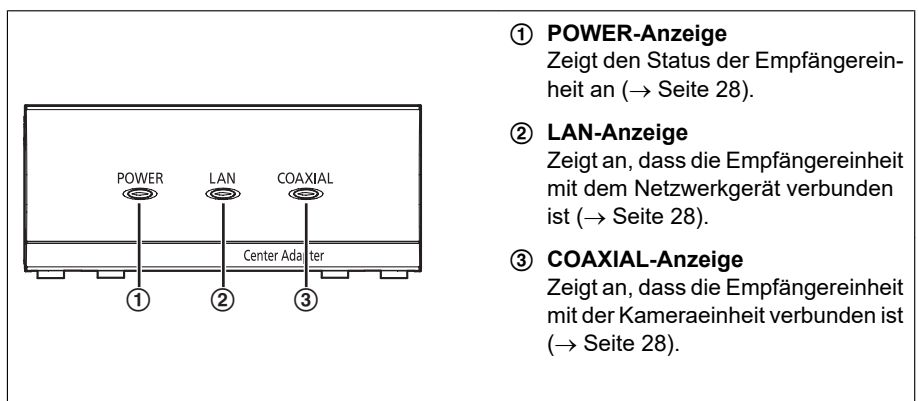

## **Anmerkung**

Der WJ-PR204 wird in einigen der Abbildungen in diesem Dokument als Beispiel genutzt.

## **Rückenansicht**

## **WJ-PR201, WJ-PR201E**

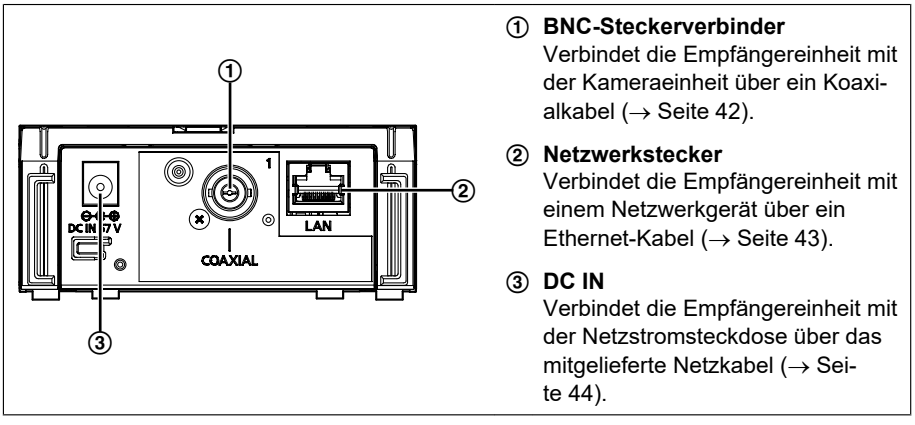

## **WJ-PR204, WJ-PR204E**

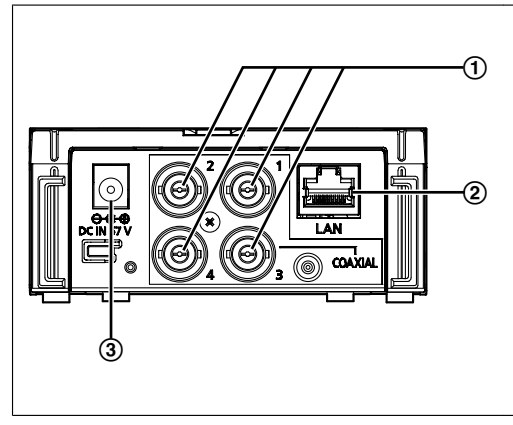

## A **BNC-Steckerverbinder**

Verbindet die Empfängereinheit mit der Kameraeinheit über ein Koaxialkabel  $(\rightarrow$  [Seite 42\)](#page-41-0).

#### B **Netzwerkstecker**

Verbindet die Empfängereinheit mit einem Netzwerkgerät über ein Ethernet-Kabel ( $\rightarrow$  [Seite 43](#page-42-0)).

#### C **DC IN**

Verbindet die Empfängereinheit mit der Netzstromsteckdose über das mitgelieferte Netzkabel ( $\rightarrow$  [Sei](#page-43-0)[te 44](#page-43-0)).

## <span id="page-25-0"></span>**2.2 WJ-PC200/WJ-PC200E (wird an die Kamera angeschlossen)**

## **Vorderansicht**

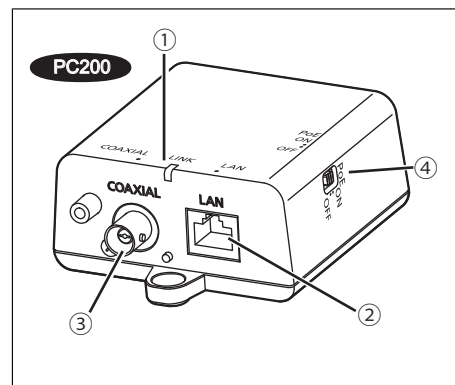

#### A **LINK-Anzeige**

Zeigt den Status der Kameraeinheit an  $(\rightarrow$  [Seite 28\)](#page-27-2).

#### B **Netzwerkstecker**

Verbindet die Kameraeinheit mit einer Netzwerkkamera über ein Ethernet-Kabel ( $\rightarrow$  [Seite 39](#page-38-1)).

#### C **BNC-Steckerverbinder**

Verbindet die Kameraeinheit mit der Empfängereinheit über ein Koaxialkabel  $(\rightarrow$  [Seite 40\)](#page-39-0).

#### D **PoE-Ein/Aus-Schalter**

Mit diesem Schalter können Sie die PoE-Funktion für das Gerät ein- oder ausschalten.

Sie ist standardmäßig auf "ON" geschaltet.

#### **WICHTIG**

• Stellen Sie den Schalter auf "ON", um die PoE-Funktion des Geräts für die Stromversorgung einer Netzwerkkamera zu verwenden.

Stellen Sie den Schalter auf "OFF", wenn Sie die PoE-Funktion des Geräts für die Stromversorgung einer Netzwerkkamera nicht verwenden.

• Die PoE-Funktion kann nicht für Verbindungen über 500 m (1.640 feet) verwendet werden. Stellen Sie in diesem Fall den Schalter auf "OFF".

## **Rückenansicht**

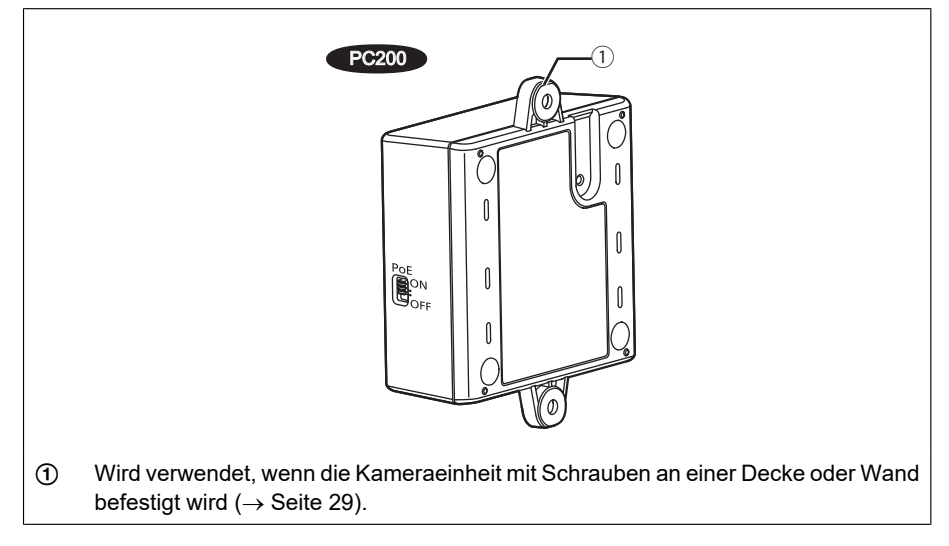

## <span id="page-27-0"></span>**2.3 Bedeutung der Anzeigen**

Die Leuchtanzeigen verändern sich je nach dem Betriebszustand der Kamera- und Empfängereinheiten.

## <span id="page-27-1"></span>**Empfängereinheit**

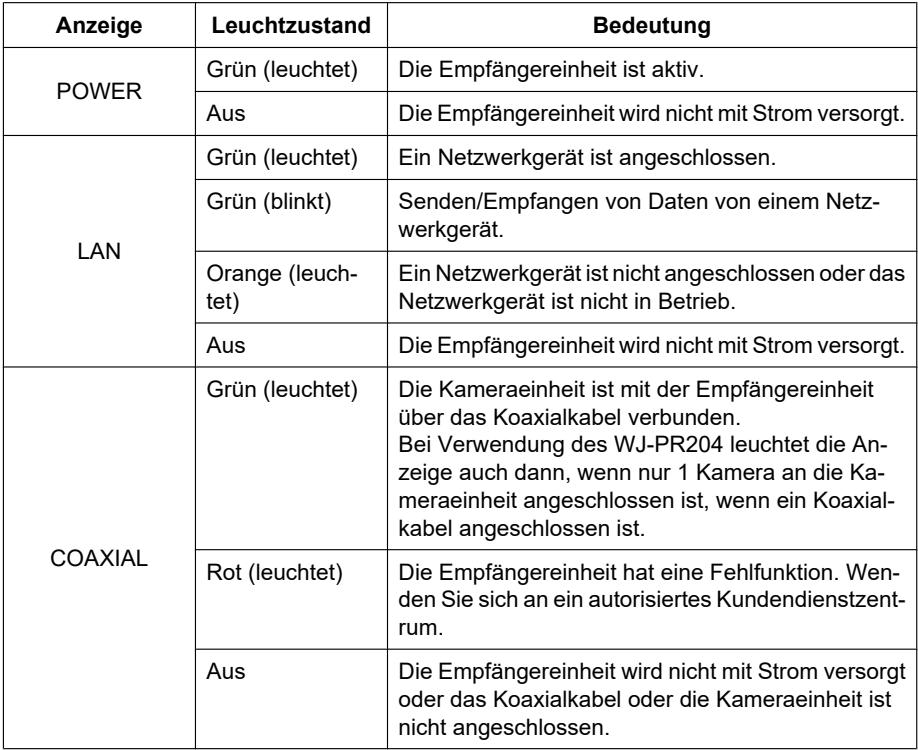

## **Kameraeinheit**

<span id="page-27-2"></span>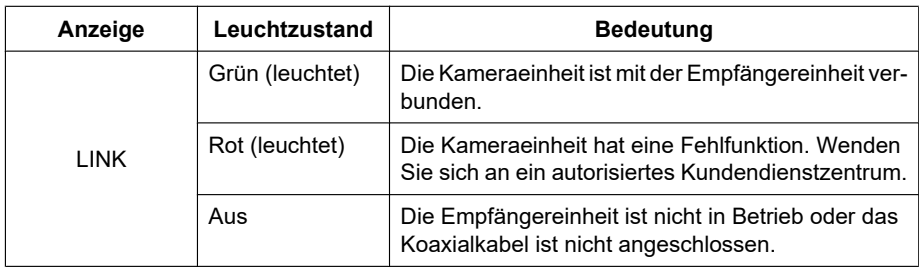

## <span id="page-28-0"></span>**3 Montage des Geräts**

## <span id="page-28-1"></span>**3.1 Montage der Kameraeinheit**

Lesen Sie die folgenden Informationen, bevor Sie die Kameraeinheit montieren.

## **WICHTIG**

- Montieren Sie die Kameraseiteneinheit an einer stabilen Stelle, die fest genug ist, ihr Gewicht (etwa 110 g (0,24 lb)) und das Gewicht der Kabel zu tragen.
- Montieren Sie die Kameraeinheit an einer sicheren Stelle der Decke oder Wand, z. B. an einem Balken.
- Montieren Sie Kameraeinheiten nicht über oder unter anderen Kameraeinheiten. Das kann zu Übertragungsinterferenzen führen. Wenn Sie mehrere Kameraeinheiten im selben Bereich aufstellen, montieren Sie sie nebeneinander.
- Die Ausreißkraft am Einbauort muss mindestens 294 N (66,1 lbf) je Schraube betragen.
- <span id="page-28-2"></span>**1.** Montieren Sie die Kameraeinheit mit Holzschrauben (4×20 mm {13/16 inches} Nenndurchmesser) (Zubehör) an einer dauerhaften Stelle der Decke oder Wand.
	- Verwenden Sie die beiliegenden Holzschrauben nur, um das Gerät an einer Holzdecke oder -wand zu montieren. Wenn die Decke oder Wand nicht aus Holz ist, verwenden Sie Schrauben (vor Ort zu beschaffen), die für das Material der Decke oder Wand geeignet sind.

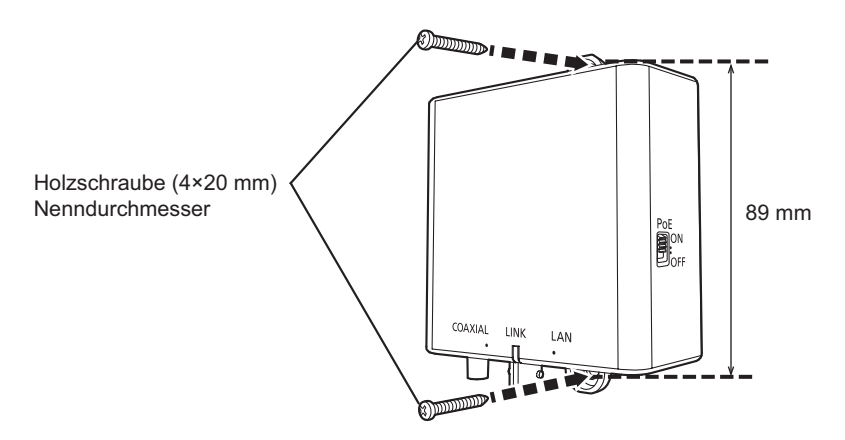

## <span id="page-29-0"></span>**3.2 Montage der Empfängereinheit in einem Regal**

Mit der Regalmontage-Anschlusshalterung (vor Ort zu beschaffen) können 3 oder 4 verbundene Empfängereinheiten in einem Regal montiert werden. Bereiten Sie die Regalmontage-Anschlusshalterung (BY-HCA10A) vor, die folgende Teile enthält.

- Montagehalterungsabdeckung (2 St.)
- Durchgehende Anschlusshalterung für die Unterseite (2 St.)
- Schraube (Flachkopfschraube M3 $\times$ 6 mm {1/4 inches}: 32 St.)
- $-$  Schraube (M3×6 mm {1/4 inches}: 6 St.)

#### **WICHTIG**

- Achten Sie darauf, die mit dem BY-HCA10A gelieferten Schrauben zu verwenden.
- Die Teilenummer ist verschieden, je nach der erworbenen Regalmontage-Anschlusshalterung.
	- Für USA und Kanada: BY-HCA10A
	- Für Europa und andere Länder: BY-HCA10CE

### **Montage von 2 bis 4 Empfängereinheiten in einem Regal**

**1.** Verbinden Sie die Empfängereinheiten untereinander mit der durchgehenden Anschlusshalterung für die Unterseite BY-HCA10A und den mit der BY-HCA10A gelieferten Schrauben.

• **Anschließen von 3 Empfängereinheiten** Stellen Sie eine Empfängereinheit an beide Enden der durchgehenden Anschlusshalterung für die Unterseite. (Empfohlenes Anzugsmoment 0,7±0,3 N·m {0,52±0,22 lbf·ft})

Flachkopf (M3×6 mm: Regalmontage-

Anschlusshalterung (Zubehör)) × 12

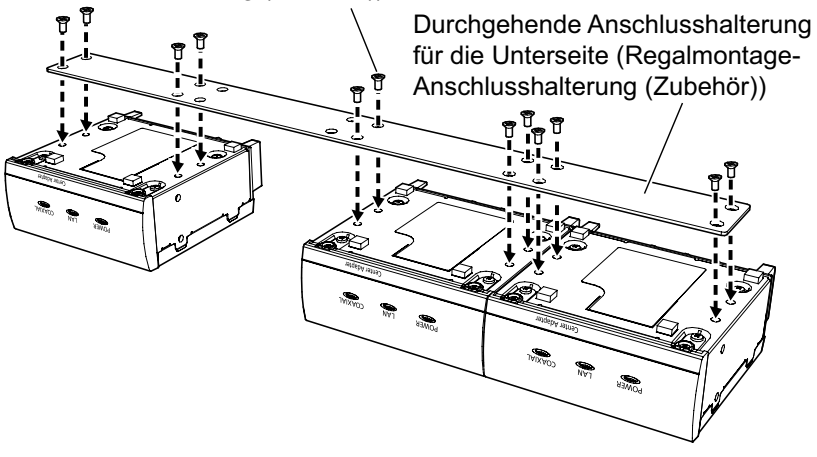

#### **Anmerkung**

- Achten Sie beim Anbringen der Empfängereinheiten darauf, dass Sie sowohl am linken als auch am rechten Ende der durchgehenden Anschlusshalterung für die Unterseite ein Gerät anschließen.
- Die Regalmontagehalterung BY-HCA10A wird mit 2 durchgehenden Anschlusshalterungen für die Unterseite und 32 Schrauben geliefert (Flachkopf: M3×6 mm {1/4 inches}). Wenn Sie 3 Geräte miteinander verbinden, verwenden Sie 1 durchgehende Anschlusshalterung für die Unterseite und 12 Schrauben (Flachkopf: M3×6 mm {1/4 inches}). Bewahren Sie die übrigen Teile auf.

### • **Anschließen von 4 Empfängereinheiten**

(Empfohlenes Anzugsmoment 0,7±0,3 N·m {0,52±0,22 lbf·ft})

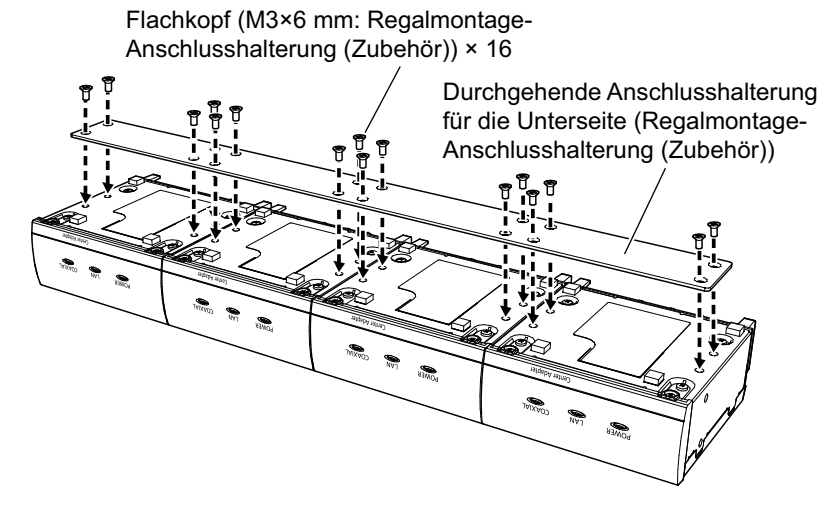

#### **Anmerkung**

Die Regalmontagehalterung BY-HCA10A wird mit 2 durchgehenden Anschlusshalterungen für die Unterseite und 32 Schrauben geliefert (Flachkopf: M3×6 mm {1/4 inches}). Wenn Sie 4 Geräte miteinander verbinden, verwenden Sie 1 durchgehende Anschlusshalterung für die Unterseite und 16 Schrauben (Flachkopf: M3´6 mm {1/4 inches}). Bewahren Sie die übrigen Teile auf.

**2.** Befestigen Sie die Montagehalterungen der BY-HCA10A an beiden Seiten der angeschlossenen Empfängereinheiten mit den mit der BY-HCA10A gelieferten

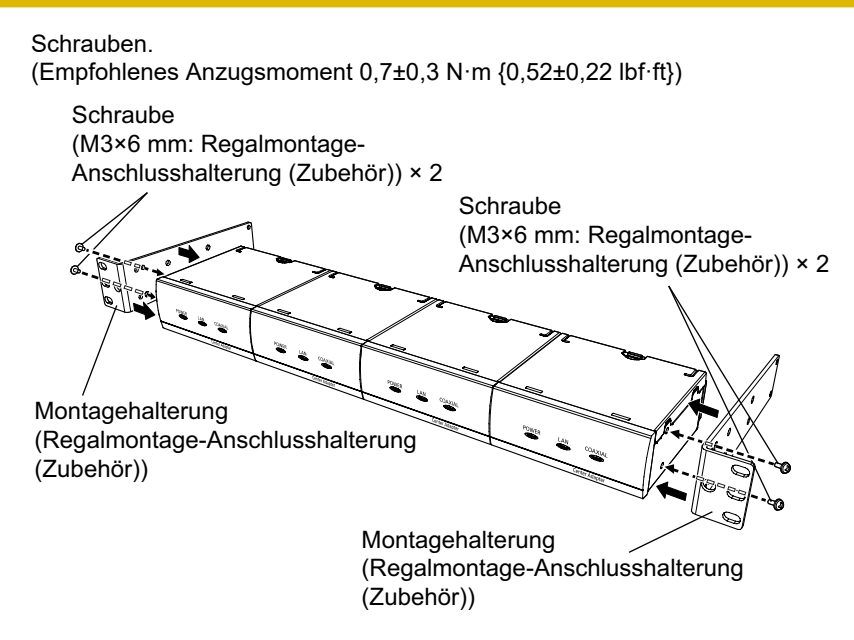

#### **Anmerkung**

• Die Montagehalterung BY-HCA10A wird mit 6 Schrauben geliefert (M3 $\times$ 6 mm {1/4 inches}). Nehmen Sie 4 Schrauben (M3´6 mm {1/4 inches}) für die Montage an den Seiten der verbundenen Empfängereinheiten. Bewahren Sie die übrigen Teile auf.

- **3.** Sichern Sie die verbundenen Empfängereinheiten an den separat erhältlichen Regalen.
	- Montieren Sie die Empfängereinheiten mit den Regal-Montageschrauben sicher im Regal (Blechschrauben vor Ort zu beschaffen, Nenndurchmesser 5 mm {3/16 inches}).

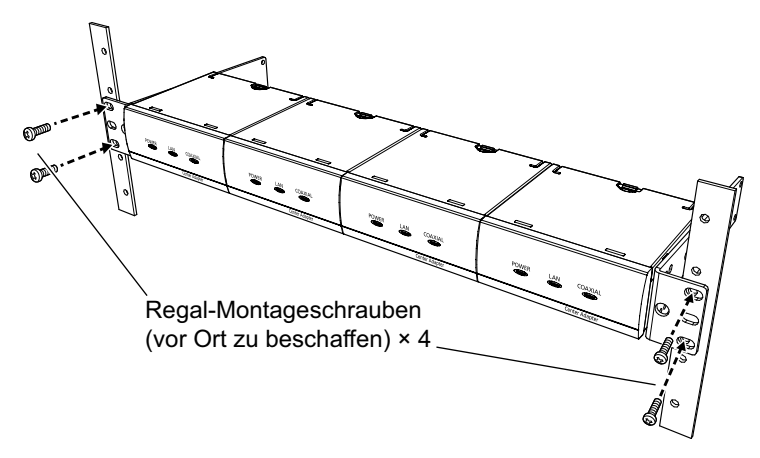

• Bei der Montage in einem Regal empfehlen wir, einen Kühllüfter oder eine andere Kühlvorrichtung für die Geräte anzubringen.

#### **WICHTIG**

- Treffen Sie Maßnahmen, die sicherstellen, dass die Temperatur im Regal nicht über 50 °C (122 °F) steigt.
- Wenn Sie die Empfängereinheiten in ein Regal montieren, lassen Sie über und unter den Empfängereinheiten mindestens 1U (44 mm {1 23/32 inches}) Platz.

## <span id="page-33-0"></span>**4 Anschließen des Geräts**

## <span id="page-33-1"></span>**4.1 Anschlussbedingungen**

Maximale Kabellänge variiert abhängig von der Stromversorgung, die für die Receiver-Seiteneinheit und für die Kamera verwendet wird. Beziehen Sie sich auf die folgenden Informationen beim Anschluss einer Kamera an den Koaxial - LAN-Konverter.

## <span id="page-33-2"></span>**4.1.1 Bei der Verwendung einer 1-Kanal Receiver-Seiteneinheit**

### **WICHTIG**

- Verwenden Sie ein RG-6/U Koaxialkabel mit einem Schleifenwiderstand von 4  $\Omega/100$  m {328 feet} oder weniger. Wenn ein dünnes Koaxialkabel verwendet wird. sind die tatsächlichen Anschlusslängen kürzer als die in dieser Anleitung aufgeführten Anschlusslängen.
- Wenn die Receiver-Seiteneinheit mit Strom vom PoE versorgt wird, verwenden Sie eine PoE Kamera, die nicht mehr als 6,5 W verbraucht. Eine PoE+ Kamera kann nicht angeschlossen werden.

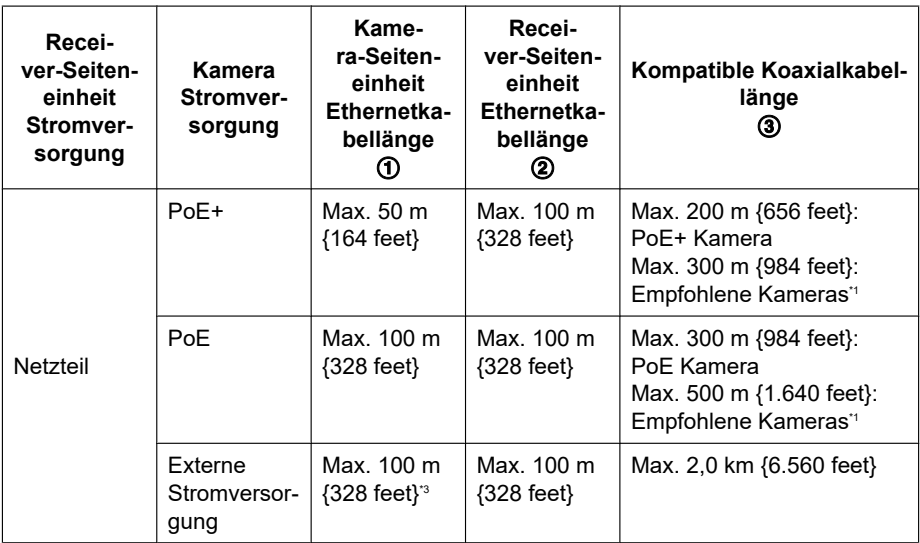

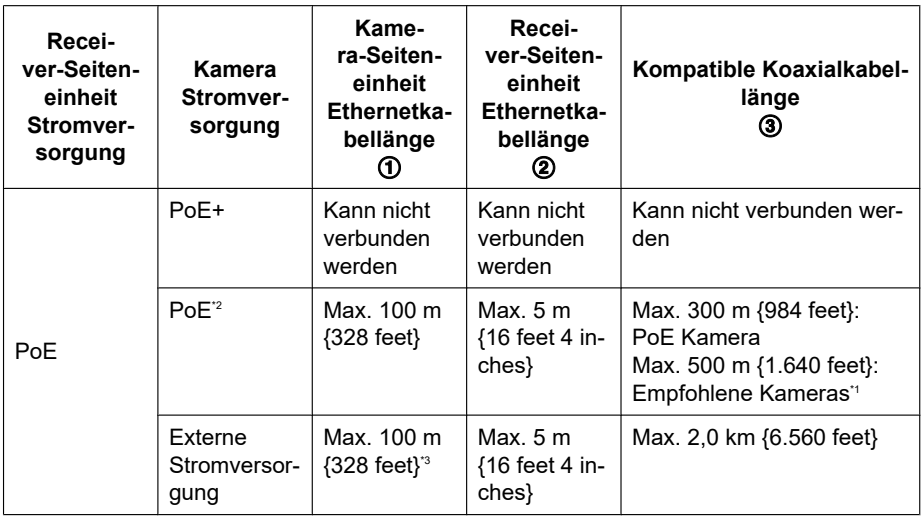

### <span id="page-34-3"></span>**1-Kanal Receiver-Seiteneinheit Anschlussbeispiel**

Wenn die Kamera von PoE und die Empfängereinheit von einem Netzteil mit Strom versorgt wird:

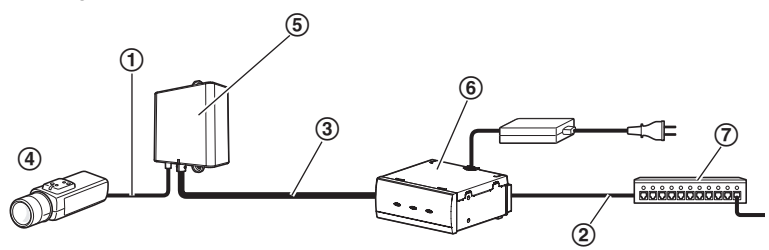

- Ethernetkabel (Cat-5e oder höher, gerade)
- Ethernetkabel (Cat-5e oder höher, gerade)
- 3) Koaxialkabel
- (4) Kamera
- (5) Kameraeinheit
- Empfängereinheit
- Switch-Hub
- <span id="page-34-0"></span>Informationen über die empfohlenen Netzwerkkameras finden Sie auf unserer Website. [https://i-pro.com/global/en/surveillance/training\\_support/support/technical\\_information](https://i-pro.com/global/en/surveillance/training_support/support/technical_information)
- <span id="page-34-2"></span>\*2 Verwenden Sie eine PoE Kamera, die nicht mehr als 6,5 W verbraucht.<br>\*3 Stellen Sie den PoE-Schalter stets auf "OEE" wenn die PoE-Kamera oo
- <span id="page-34-1"></span>Stellen Sie den PoE-Schalter stets auf "OFF", wenn die PoE-Kamera oder PoE+-Kamera an eine externe Stromversorgung angeschlossen ist. PC200

## **Kameraeinheit Anschlussbeispiel**

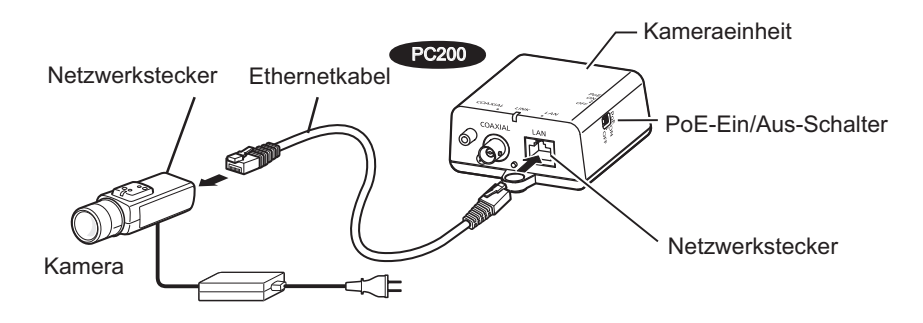

## <span id="page-35-0"></span>**4.1.2 Bei der Verwendung einer 4-Kanal Receiver-Seiteneinheit**

#### **WICHTIG**

- Verwenden Sie ein RG-6/U Koaxialkabel mit einem Schleifenwiderstand von 4  $\Omega/100$  m {328 feet} oder weniger. Wenn ein dünnes Koaxialkabel verwendet wird, sind die tatsächlichen Anschlusslängen kürzer als die in dieser Anleitung aufgeführten Anschlusslängen.
- Wenn eine PoE Kamera an eine 4-Kanal Receiver-Einheit angeschlossen ist, stellen Sie sicher, dass die gesamte Leistungsaufnahme nicht mehr als 40 W ist.
- Nur 1 PoE+ Kamera kann angeschlossen werden.
- Wenn eine 4-Kanal-Empfangseinheit über PoE mit Strom versorgt wird, stellen Sie den PoE-Schalter auf "OFF", wenn Sie den PC200 verwenden.

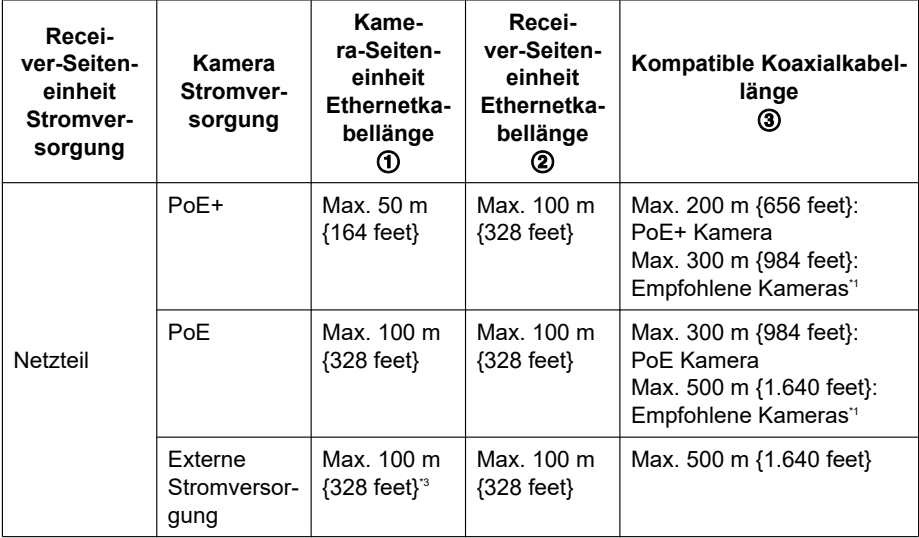

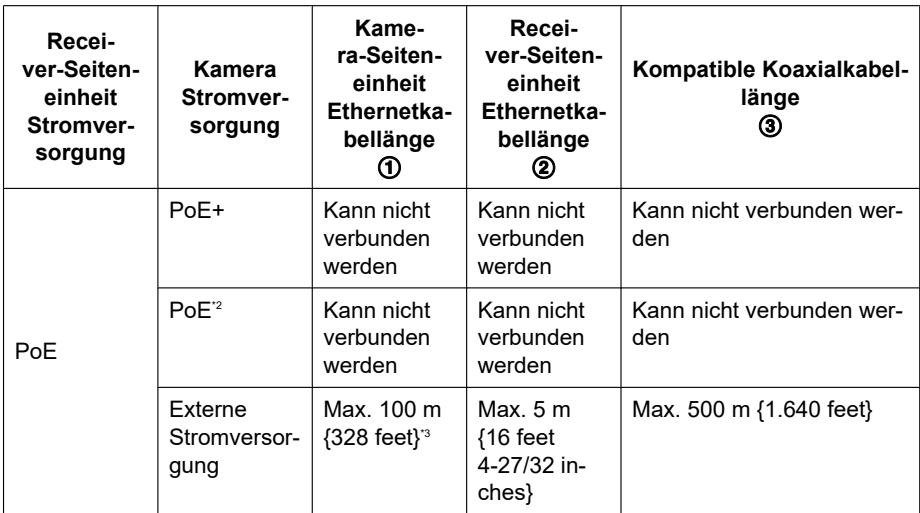

\*1 Informationen über die empfohlenen Netzwerkkameras finden Sie auf unserer Website. [https://i-pro.com/global/en/surveillance/training\\_support/support/technical\\_information](https://i-pro.com/global/en/surveillance/training_support/support/technical_information)

\*2 Stellen Sie den PoE-Schalter stets auf "OFF", wenn die PoE-Kamera oder PoE+-Kamera an eine externe Stromversorgung angeschlossen ist. PC200

## **4-Kanal Receiver-Seiteneinheit Anschlussbeispiel**

In diesem Beispiel wird die Kamera von PoE und die Receiver-Seiteneinheit vom Netzteil mit Strom versorgt.

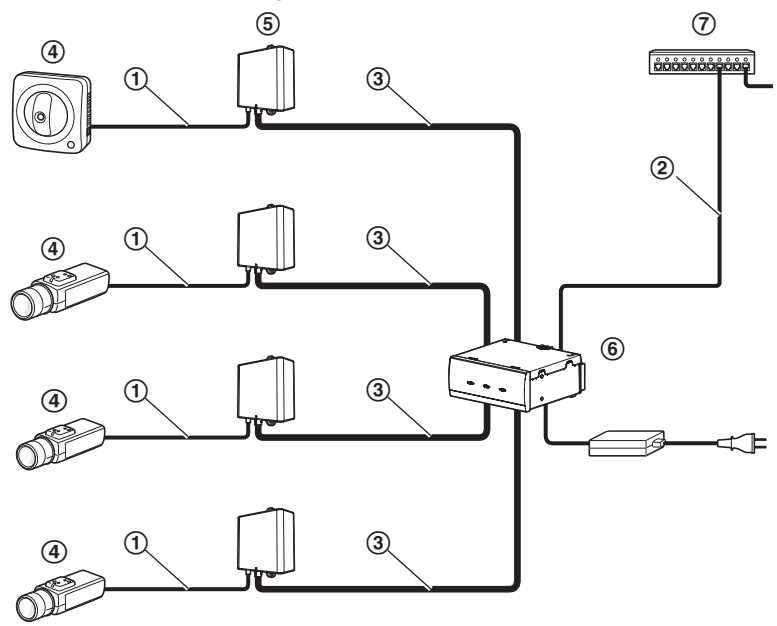

- Ethernetkabel (Cat-5e oder höher, gerade)
- Ethernetkabel (Cat-5e oder höher, gerade)
- 3) Koaxialkabel
- (4) Kamera
- (5) Kameraeinheit
- Empfängereinheit
- Switch-Hub

#### **WICHTIG**

- <span id="page-37-0"></span>• Ein BY-HPE11KTA Koaxial - LAN-Konverter kann nicht angeschlossen werden.
- Verwenden Sie Cat-5e oder höhere Ethernetkabel.
- Verwenden Sie 8-polige (4-paarige) Ethernetkabel.
- Verwenden Sie ein Ethernetkabel, um die Kamera direkt an die Kameraeinheit anzuschließen. Verbinden Sie keinen Hub zwischen der Kamera und der Kameraeinheit und stellen Sie keine Verbindungen mit mehreren Ethernetkabeln her.
- Nach dem Abtrennen des Ethernetkabel warten Sie mindestens 2 Sekunden, bevor Sie es wieder anschließen. Wenn das Kabel zu schnell wieder angeschlossen ist, ist die Stromversorgung von PoE möglicherweise nicht gegeben.
- Einige Crossover-Ethernetkabel können nicht die Stromversorgung über PoE garantieren.

## <span id="page-38-0"></span>**4.2 Anschlüsse**

Bevor Sie die Anschlüsse vornehmen, schalten Sie die Stromversorgung des Geräts und anderer Netzwerkgeräte aus, die angeschlossen werden sollen. Legen Sie die erforderlichen Peripheriegeräte und Kabel bereit. Ethernetkabel und Koaxialkabel sind vor Ort zu beschaffen.

## **WICHTIG**

- <span id="page-38-2"></span>• Richten Sie bei Verwendung eines Netzteils erst alle anderen Verbindungen ein, bevor Sie den Stecker des Netzteils schließlich in die Steckdose stecken.
- Wenn Sie ein PoE-Stromversorgungsgerät verwenden, schließen Sie das PoE-Stromversorgungsgerät mit einem Ethernetkabel an den Netzwerkstecker der Empfängereinheit an.
- <span id="page-38-1"></span>**1.** Schließen Sie ein Ethernetkabel (Cat-5e oder höher) an die Kameraeinheit und die Netzwerk-Kamera an.

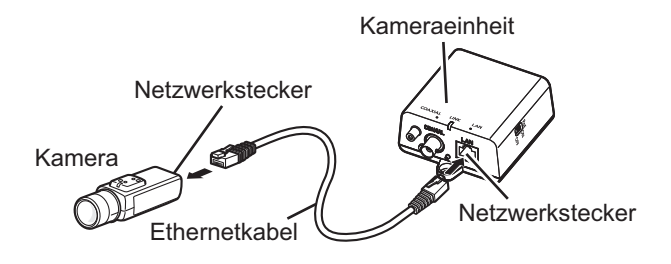

• Wenn eine externe Stromversorgung verwendet wird, um eine PoE oder PoE+ Kamera mit Strom zu versorgen, beziehen Sie sich auf [Seite 35.](#page-34-3)

#### **4 Anschließen des Geräts**

<span id="page-39-1"></span><span id="page-39-0"></span>**2.** Führen Sie zunächst das Koaxialkabel durch die BNC-Steckerabdeckung (Zubehör) und schließen Sie anschließend das Koaxialkabel an den BNC-Steckerverbinder der Kameraeinheit an.

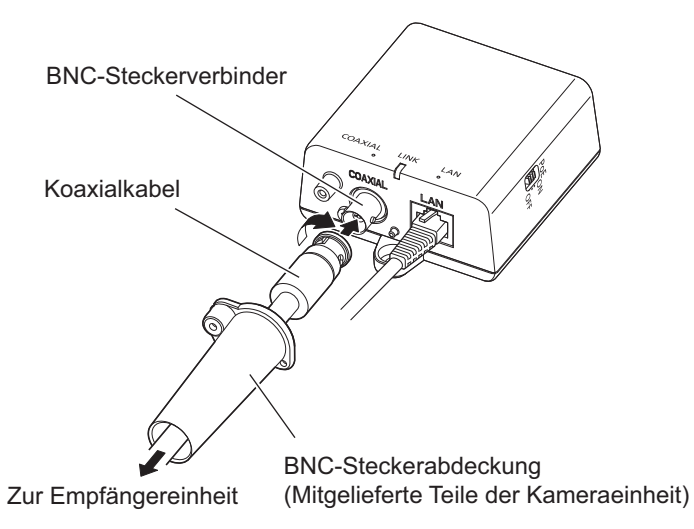

#### **WICHTIG**

- Wenn Sie das Koaxialkabel mit dem Gerät verbinden, achten Sie darauf, dass keine anderen Geräte an das Koaxialkabel angeschlossen sind. Wenn Sie das Koaxialkabel mit dem Gerät verbinden, während noch andere Geräte angeschlossen sind (z. B. eine analoge Überwachungskamera), kann das angeschlossene Gerät beschädigt werden.
- Wenn Sie vorhandene Koaxialkabel verwenden, trennen Sie andere Geräte ab, die an das Koaxialkabel angeschlossen sind, bevor Sie es mit dem Gerät verbinden.
- Messen Sie den Isolierwiderstand des Koaxialkabels (neu oder vorhanden), bevor Sie Anschlüsse vornehmen. Wert des Isolierwiderstands: 1 MO oder mehr für 500 V Gleichstrom
- Überprüfen Sie die Länge des Koaxialkabels, wenn Sie die PoE-Funktion verwenden ( $\rightarrow$  [Seite 34,](#page-33-2) [Seite 36\)](#page-35-0).

**3.** Sichern Sie die BNC-Steckerabdeckung mit der Schraube (mitgelieferte Teile der Kameraeinheit) an der Kameraeinheit. (Empfohlenes Anzugsmoment 0,6±0,2 N·m {6±2 kgf·cm})

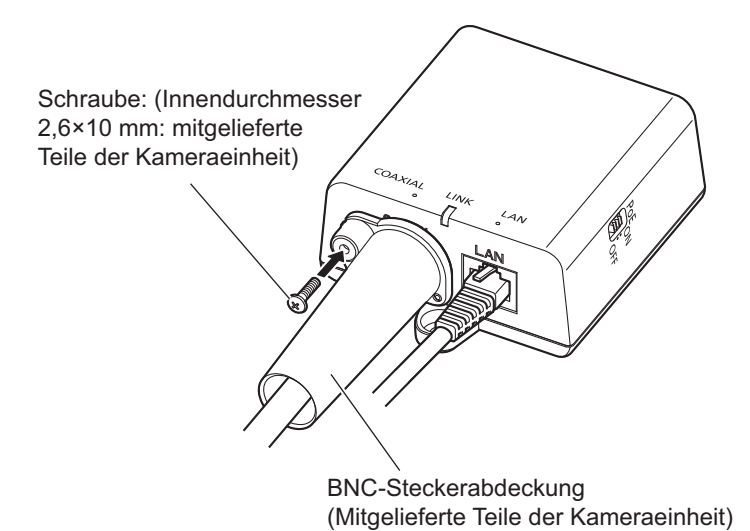

- <span id="page-40-0"></span>**4.** Führen Sie zunächst das Koaxialkabel durch die BNC-Steckerabdeckung (Zubehör) und schließen Sie anschließend das Koaxialkabel an den BNC-Steckerverbinder der Empfängereinheit an.
	- Wenn Sie 2 oder mehr Koaxialkabel an die 4-Kanal-Empfängereinheit anschließen, entfernen Sie die BNC-Steckerabdeckungskappen (Zubehör) und führen Sie die Koaxialkabel durch die BNC-Steckerabdeckung.
	- Wenn Sie die Koaxialkabel wie in der Abbildung unten gezeigt durch die BNC-Steckerabdeckung führen und die Kabel mit den BNC-Steckeranschlüssen der Empfängereinheit verbinden, achten Sie darauf, dass die Koaxialkabel gerade in die BNC-Steckerabdeckung eingeführt werden, damit sie sich innen nicht überkreuzen.

#### **Anmerkung**

- Die BNC-Steckerabdeckungskappen (Zubehör) der BNC-Steckerabdeckung (Zubehör) werden ab Werk so versandt, dass die Kabel mit den Anschlüssen Kanal 2, Kanal 3 und Kanal 4 verbunden sind.
- Wenn Sie eine BNC-Steckerabdeckungskappe (Zubehör) entfernen, drehen Sie sie etwas nach links.

• Bewahren Sie die entfernte BNC-Steckerabdeckungskappe (Zubehör) für spätere Verwendung auf.

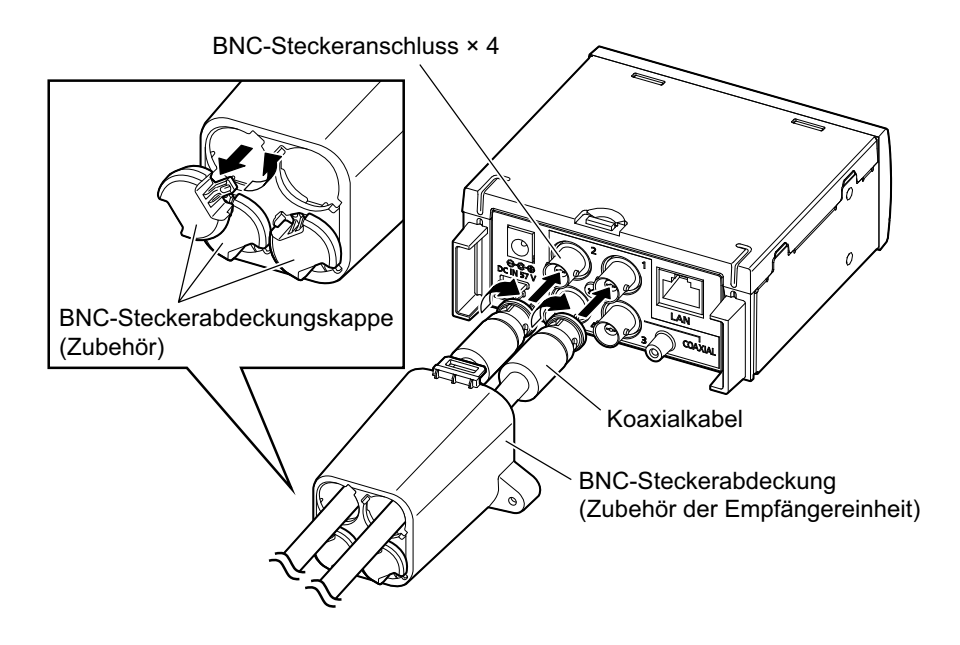

- <span id="page-41-0"></span>• Die Abbildungen unten zeigen ein Beispiel für den Aufbau einer 2-Kanal-Verbindung an einem Modell mit 4-Kanal-Gerät. Die Vorgehensweise entspricht der bei einem Modell mit 1-Kanal-Gerät.
- **5.** Sichern Sie die BNC-Steckerabdeckung mit der beiliegenden Schraube (M2,6×10) mm

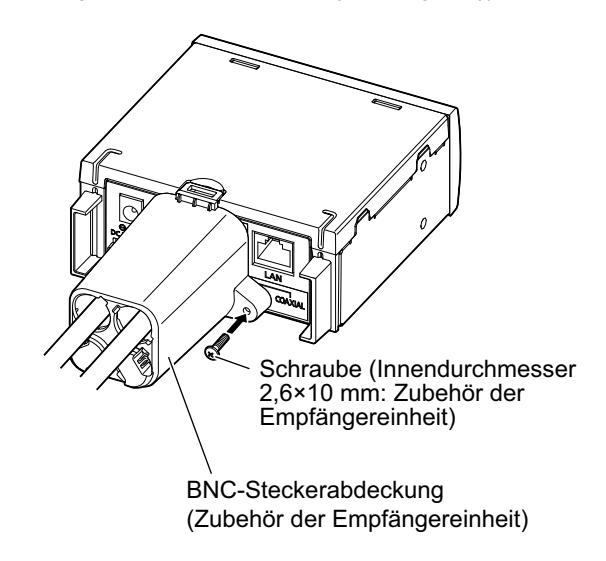

{3/8 inches}: mitgelieferte Teile) an der Empfängereinheit. (Empfohlenes Anzugsmoment 0,6±0,2 N·m {6±0,2 kgf·cm})

<span id="page-42-0"></span>**6.** Schließen Sie ein Ethernetkabel (Cat-5e oder höher) an die Empfängereinheit oder das PoE-Stromversorgungsgerät an.

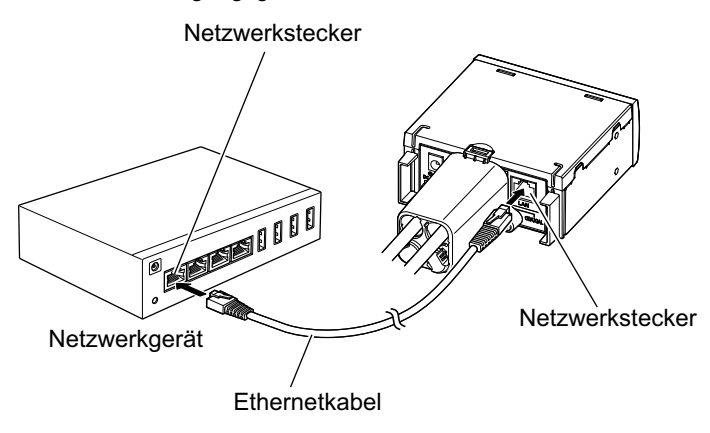

<span id="page-43-0"></span>**7.** Schließen Sie den Ausgangsstecker des Netzgeräts (Zubehör) an die Gleichstrombuchse an der Rückseite der Empfängereinheit an und stecken Sie das Netzkabel in die Netzsteckdose.

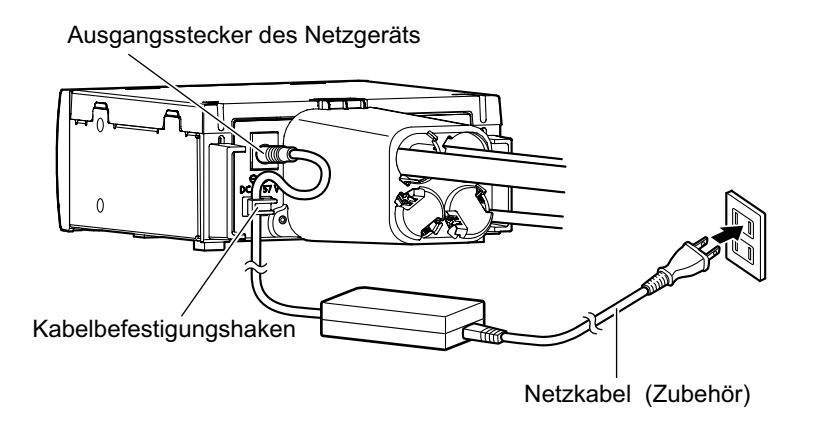

- Sichern Sie die Kabel vom Ausgangsstecker des Netzgeräts mit den Kabelbefestigunghaken an der Rückseite der Empfängereinheit.
- Legen Sie das Netzteil nicht oben auf die Empfängereinheit.
- Die Netzsteckdose, an die die Empfängereinheit angeschlossen wird, sollte sich in der Nähe der Empfängereinheit befinden und leicht zugänglich sein. Um zu verhindern, dass das Netzkabel abgetrennt wird, wenn daran gezogen wird, stellen Sie keine Gegenstände in die Nähe der Steckdose.

**8.** Schalten Sie die Stromversorgung für die Netzwerk-Kameras und Netzwerkgeräte ein und prüfen Sie anschließend die Anzeigen der Kameraeinheit und der Empfängereinheit.

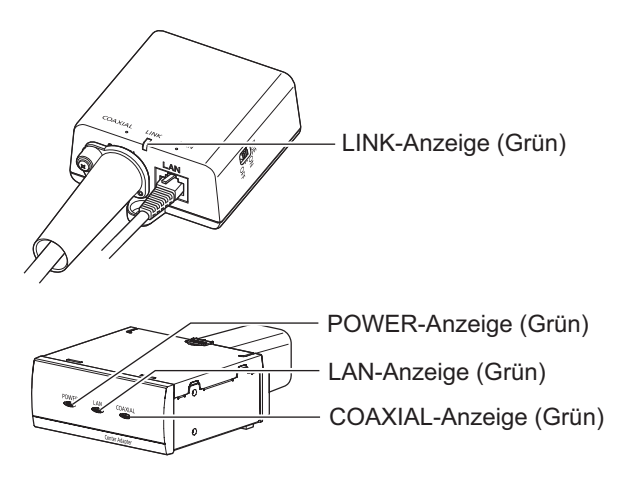

- Wenn die Anzeige nicht korrekt leuchtet, siehe "Fehlersuche" auf [Seite 58](#page-57-0).
- **9.** Überprüfen Sie den Kamera-Aufnahmebildschirm auf dem PC über den Koaxial-LAN-Konverter.
	- Verbinden Sie den PC mit dem System, öffnen Sie den Internet Explorer, geben Sie die IP-Adresse der Kamera ein und drücken Sie die Eingabetaste. Das Livebild der angeschlossenen Kamera wird auf dem PC-Bildschirm angezeigt. <Wenn die werkseitige Standard-IP-Adresse der Kamera "192.168.0.10" ist> Einzugebende Adresse: "http://192.168.0.10"
	- Informationen zu den PC-Einstellungen finden Sie in der Bedienungsanleitung der Kamera.

## <span id="page-45-0"></span>**5 Wartungsbildschirm des Koaxial-LAN-Konverters**

Der Wartungsbildschirm kann in einem Webbrowser eines PCs angezeigt werden, der mit dem Netzwerkstecker eines Koaxial-LAN-Konverters verbunden ist. Einstellungen wie die folgenden können auf dem Wartungsbildschirm vorgenommen werden.

- Aktualisierung der Firmware
- Statusüberprüfung des Koaxial-LAN-Konverters
- Änderung der IP-Adresse

#### **WICHTIG**

- Um den Einstellbildschirm einer Kamera anzuzeigen, die bereits montiert und angeschlossen ist, trennen Sie das Ethernetkabel vorübergehend von der Kameraeinheit oder Empfängereinheit ab und verbinden Sie das Kabel direkt mit dem Einstell-PC ( $\rightarrow$  [Seite 49](#page-48-0)).
- Um auf den Wartungsbildschirm des Koaxial-LAN-Konverters zugreifen zu können, müssen Sie die IP-Adresse Ihres Computers vorübergehend ändern. Bevor Sie die IP-Adresse Ihres Computers ändern, notieren Sie sich die IP-Adresse und die Netzwerkeinstellungen, die aktuell Ihrem Computer zugewiesen sind.
- Nachdem Sie die Benutzung des Wartungsbildschirms beendet haben, stellen Sie die IP-Adresse und die Netzwerkeinstellungen des Computers wieder so her, wie sie waren.
- Wenn Sie planen, die Firmware des Adapters zu aktualisieren, laden Sie die neueste Version der Firmware des Koaxial-LAN-Konverters von unserer Support-Website herunter

([https://i-pro.com/global/en/surveillance/documentation\\_database](https://i-pro.com/global/en/surveillance/documentation_database)) und speichern Sie sie auf dem Computer, bevor Sie die IP-Adresse des Computers ändern.

## <span id="page-46-0"></span>**5.1 Zugriff auf den Wartungsbildschirm**

## <span id="page-46-1"></span>**5.1.1 Vorübergehende Änderung der IP-Adresse des Computers**

Ändern sie die IP-Adresse Ihres Computers vorübergehend, um auf den Wartungsbildschirm des Koaxial-LAN-Konverters zugreifen zu können. Die Vorgehensweise zum Ändern der IP-Adresse hängt vom verwendeten Betriebssystem ab.

Im Folgenden wird erklärt, wie in einem Windows 7-System die IP-Adresse des PCs geändert wird.

In Microsoft® Windows 7 muss dieser Vorgang entweder von dem Nutzer "Administrator" oder von einem Nutzer durchgeführt werden, der über Administratorrechte verfügt. Weitere Informationen finden Sie in der Hilfedatei des Betriebssystems.

- 1. Klicken Sie auf [Start] > [Systemsteuerung] > [Netzwerkstatus und -aufgaben anzeigen].
- **2.** Klicken Sie auf [Aktive Netzwerke anzeigen] -> [LAN-Verbindung].
- **3.** Klicken Sie auf [Eigenschaften] unter [Status von LAN-Verbindung].
- **4.** Wählen Sie [Internetprotokoll Version 4 (TCP/IPv4)] und klicken Sie auf [Eigenschaften].

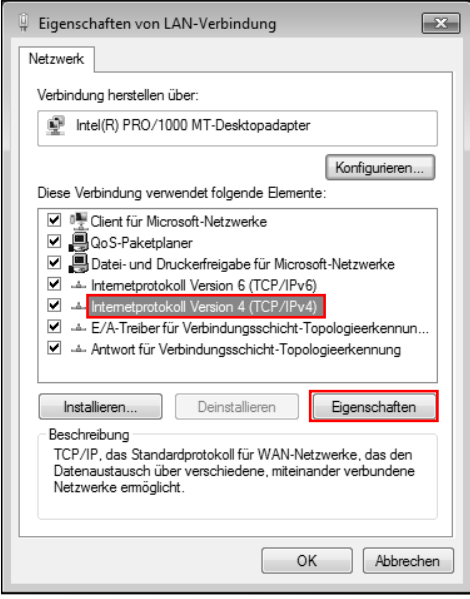

#### **5 Wartungsbildschirm des Koaxial-LAN-Konverters**

**5.** Wählen Sie [Folgende IP-Adresse verwenden] und klicken Sie auf [OK], nachdem Sie die IP-Adresse (**192.168.249.\*\*\***) und die Subnetzmaske (**255.255.255.0**) eingegeben haben. Ersetzen Sie die "\*\*\*" in "192.168.249.\*\*\*" durch eine beliebige Zahl zwischen 1 und 254 außer 249 (dies ist die Adresse der Empfängereinheit).

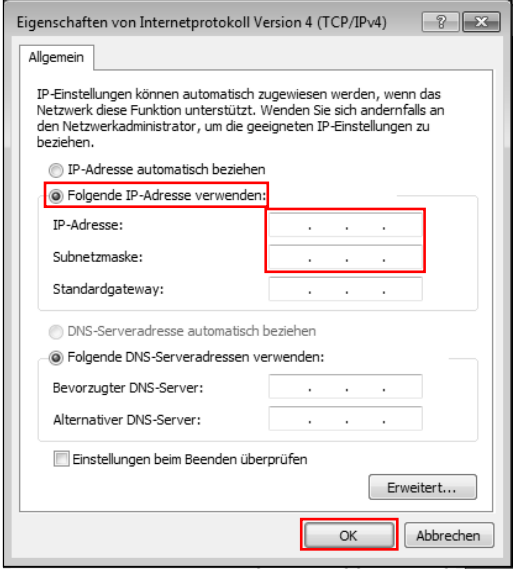

- Wenn eine IP-Adresse schon eingegeben wurde, machen Sie sich eine Notiz der aktuellen IP-Adresse und anderer Einstellungen, sodass Sie den Computer auf diese Einstellungen zurück setzen können, nachdem Sie die Einheit angeschlossen und konfiguriert haben.
- **6.** Klicken Sie auf [Schließen] und verlassen Sie den Bildschirm [Eigenschaften von LAN-Verbindung].

#### **WICHTIG**

• Das Verfahren zum Ändern der IP-Adresse kann abweichen, je nachdem ob das Anzeigeverfahren oder Windows 7 auf [Große Symbole] oder [Kleine Symbole] eingestellt sind. Weitere Informationen finden Sie in der Hilfedatei des Betriebssystems.

## <span id="page-48-0"></span>**5.1.2 Zugriff auf den Wartungsbildschirm**

Befolgen Sie das unten beschriebene Verfahren, nachdem Sie die IP-Adresse des Computers geändert haben.

**1.** Schließen Sie die Kameraeinheit oder die Empfängereinheit (1) mit einem Ethernetkabel (2) direkt an den Computer (3) an. Wenn Sie die Kameraeinheit mit einem PC verbinden, achten Sie darauf, dass sie mit einem Koaxialkabel an die Empfängereinheit angeschlossen ist und dass die Empfängereinheit eingeschaltet ist.

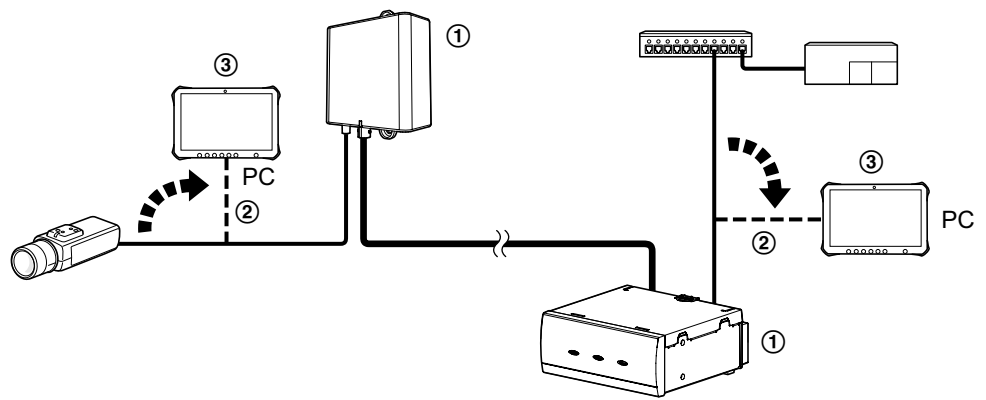

- **2.** Starten Sie den Webbrowser des Computers.
- **3.** Geben Sie in der Adresszeile des Browsers **http://192.168.249.249/** ein.
- **4.** Usernamen und Passwort eingeben.
	- Standard-Benutzername: Modell-Nr.
	- Standard-Passwort: 999999<br>• Der hier gezeigte Bildschirm
	- Der hier gezeigte Bildschirm stellt den Bildschirm unter Windows 7 dar.

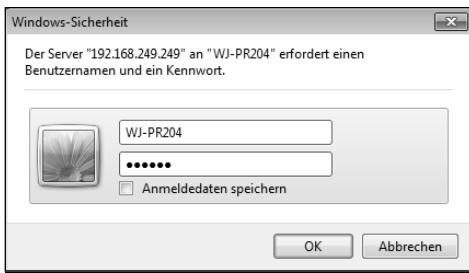

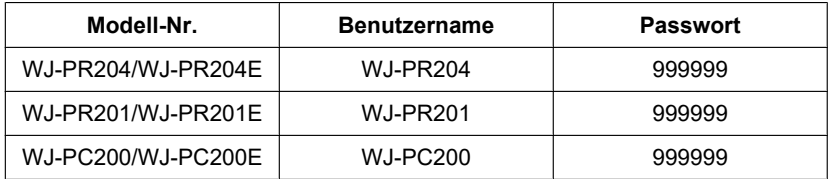

- **5.** Auf [OK] klicken.
	- Der Wartungsbildschirm wird angezeigt.

## **Empfängereinheit**

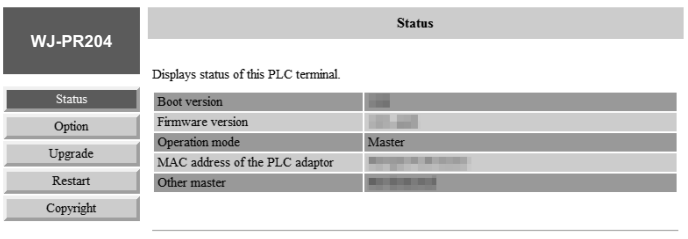

Refresh

## **Kameraeinheit**

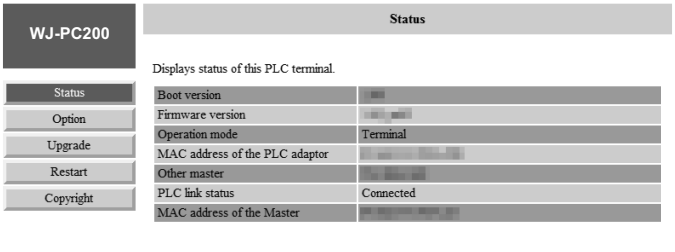

Refresh

#### **Anmerkung**

• Die in dieser Anleitung verwendeten Bildschirme zeigen den Fall der Firmware V1.031fM.

#### **WICHTIG**

- Nur ein PC, der an den Netzwerkstecker des Koaxial-LAN-Konverters angeschlossen ist, kann den Wartungsbildschirm anzeigen und Firmware-Aktualisierungen o. Ä. durchführen.
- Der Wartungsbildschirm wird auf Englisch angezeigt.
- Die Anzeige ist für die Empfängereinheit und die Kameraeinheit verschieden. Das obere Bild zeigt den angezeigten Bildschirm der Empfängereinheit. "PLC link status" und "MAC address of the Master" werden nur auf dem Bildschirm der Kameraeinheit angezeigt.

<span id="page-50-0"></span>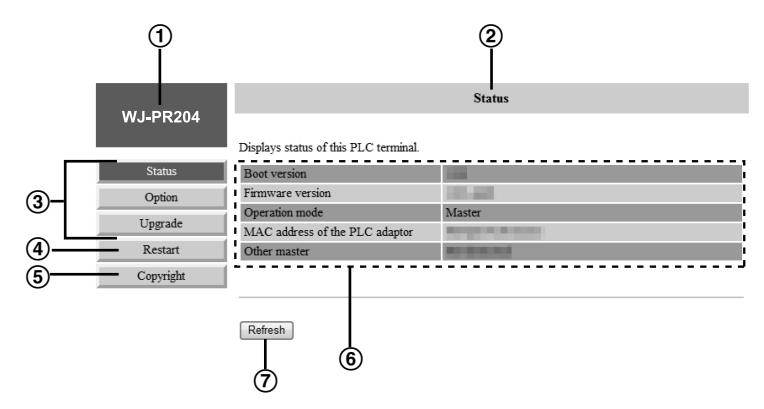

## **5.1.3 Übersicht über den Wartungsbildschirm**

- Modell-Nr.
- Name des aktuellen Bildschirms
- Klicken Sie hier, um zur entsprechenden Seite zu gelangen
- Klicken Sie hier, um den Koaxial-LAN-Konverter neu zu starten
- Klicken Sie hier, um die Copyright-Informationen anzuzeigen
- Inhalt des aktuellen Bildschirms
- Klicken Sie hier, um die angezeigten Informationen zu aktualisieren

#### **Anmerkung**

- Die [Terminal List]-Taste, die angezeigt wird, wenn [Option] angeklickt wird, funktioniert nicht normal.
- Informationen über die [Pairing]-Taste finden Sie auf unserer unten angegebenen Support-Website. [https://i-pro.com/global/en/surveillance/training\\_support/support/](https://i-pro.com/global/en/surveillance/training_support/support/technical_information) [technical\\_information](https://i-pro.com/global/en/surveillance/training_support/support/technical_information)

#### **WICHTIG**

• Wenn Sie nacheinander mehrere Koaxial-LAN-Konverter an den Computer anschließen, um ihren Wartungsbildschirm aufzurufen, kann der Wartungsbildschirm möglicherweise nicht geöffnet werden, weil die Daten (ARP-Tabelle) des zuvor angeschlossenen Koaxial - LAN-Konverters beibehalten werden. Daher empfehlen wir, den Computer neu zu starten, bevor Sie einen anderen Koaxial - LAN-Konverter anschließen und dessen Wartungsbildschirm aufrufen.

Sie können auch die ARP-Tabelle des Computers zurücksetzen, wenn Sie den Computer nicht neu starten wollen. Weitere Informationen finden Sie in der Hilfedatei des Betriebssystems oder der Bedienungsanleitung.

## **Zurücksetzen der ARP-Tabelle bei Verwendung von Windows 7**

**1.** Rufen Sie die Eingabeaufforderung auf, indem Sie auf [Start]→[Alle Programme]→[Zubehör]→[Eingabeaufforderung] klicken. **2.** Geben Sie **arp -d** ein und drücken Sie [Eingabetaste].

## <span id="page-52-0"></span>**5.2 Verwendung des Wartungsbildschirms**

## <span id="page-52-1"></span>**5.2.1 Statusüberprüfung des Koaxial-LAN-Konverters**

Auf dem [Status]-Bildschirm können Sie die Informationen in der untenstehenden Tabelle überprüfen, wie z. B. die Firmwareversion, die MAC-Adresse des Koaxial-LAN-Konverters und den Verbindungsstatus anderer Koaxial-LAN-Konverter.

- **1.** Zugriff auf den Wartungsbildschirm des Koaxial-LAN-Konverters.
- **2.** Auf [Status] klicken.

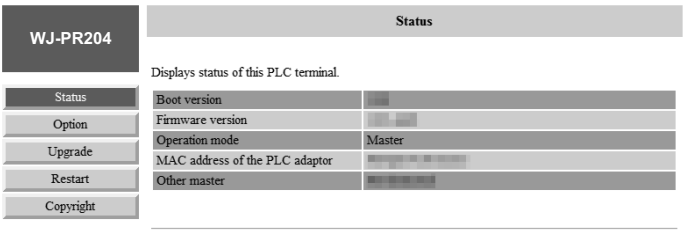

Refresh

Der oben gezeigte Bildschirm ist der Wartungsbildschirm für die Empfängereinheit.

#### **WICHTIG**

• Der hier gezeigte Bildschirm stellt den Bildschirm dar, der angezeigt wird, wenn auf eine Empfängereinheit zugegriffen wird. Für die Empfängereinheit und die Kameraeinheit werden unterschiedliche Bildschirme angezeigt. [PLC link status] und [MAC address of the Master] werden auf dem Bildschirm der Kameraeinheit angezeigt.

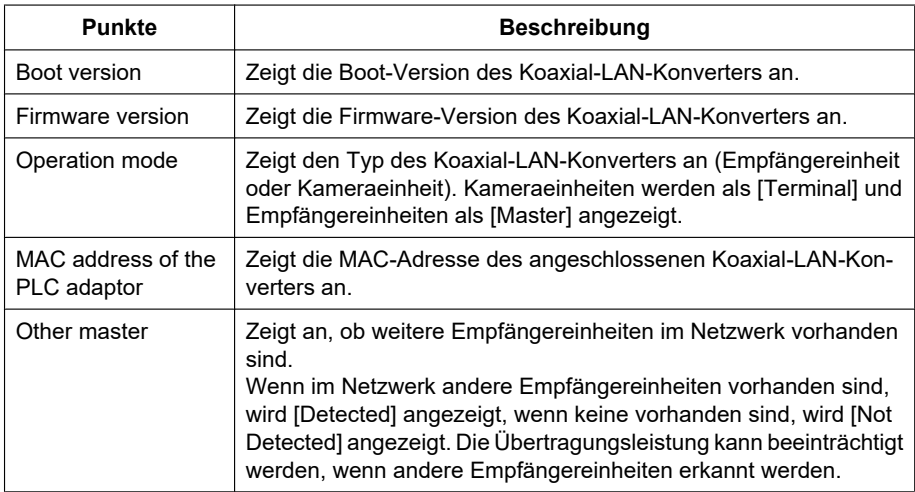

## **5 Wartungsbildschirm des Koaxial-LAN-Konverters**

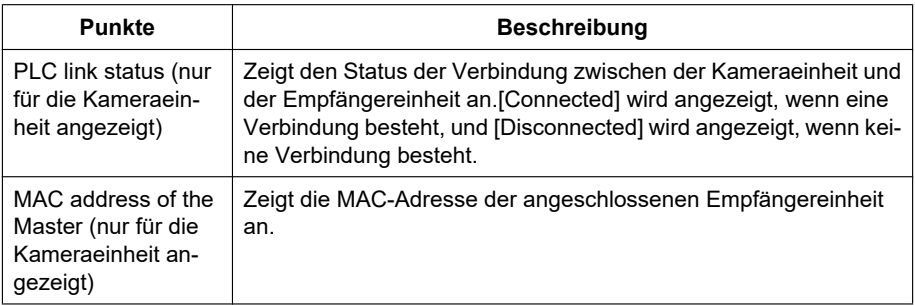

## <span id="page-54-0"></span>**5.2.2 Aktualisierung der Firmware des Koaxial-LAN-Konverters**

Laden Sie die neueste Version der Firmware für den Koaxial-LAN-Konverter von der unserer Support-Website herunter

[\(https://i-pro.com/global/en/surveillance/documentation\\_database](https://i-pro.com/global/en/surveillance/documentation_database)) und speichern Sie sie auf dem Computer, bevor Sie die IP-Adresse des Computers ändern und den Wartungsbildschirm aufrufen.

- **1.** Zugriff auf den Wartungsbildschirm des Koaxial-LAN-Konverters.
- **2.** Auf [Upgrade] klicken.

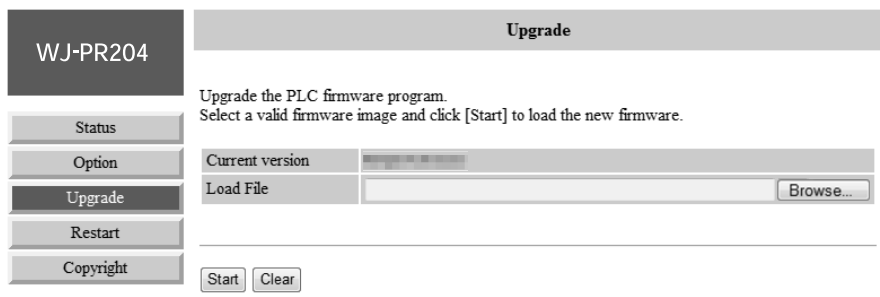

- **3.** Klicken Sie auf [Browse...], wählen Sie die Firmware-Datei aus und klicken Sie anschließend auf [Öffnen].
- **4.** Auf [Start] klicken.
- **5.** Klicken Sie auf [OK], wenn Sie dazu aufgefordert werden.
	- Die Firmware wird aktualisiert und danach wird der Adapter automatisch neu gestartet. Nach dem Neustart wird die aktualisierte Firmware verwendet.

#### **WICHTIG**

• Wenn Sie die Firmware des Koaxial-LAN-Konverters aktualisieren, achten Sie darauf, dass Sie die neueste Version der Firmware für den Koaxial-LAN-Konverter auf den PC herunterladen, bevor Sie die IP-Adresse des PCs ändern. Sie können die Firmware von der unserer Support Website herunterladen

([https://i-pro.com/global/en/surveillance/documentation\\_database\)](https://i-pro.com/global/en/surveillance/documentation_database).

- Aktualisieren Sie die Firmware für die Kameraeinheit und die Empfängereinheit.
- Trennen Sie die Empfängereinheit nicht von der Stromversorgung ab, bis die Aktualisierung abgeschlossen ist.
- Überprüfen Sie die Firmware-Version des Koaxial-LAN-Konverters nach der Aktualisierung auf dem [Status]-Bildschirm ( $\rightarrow$  [Seite 53\)](#page-52-1).

## <span id="page-55-0"></span>**5.2.3 Änderung der Einstellungen des Koaxial-LAN-Konverters**

Die IP-Adresse für den Zugriff auf den Wartungsbildschirm kann geändert werden. Die Kamera- und Empfängereinheit können mit ihren Standardeinstellungen angeschlossen werden. Mehrere Einheiten auf der Empfängerseite können ebenso mit ihren Standardeinstellungen angeschlossen werden.

### **ndern der IP-Adresse des Koaxial-LAN-Konverters**

Sie können bei Bedarf die IP-Adresse und Subnetzmaske des Koaxial-LAN-Konverters ändern.

Ändern Sie die IP-Adresse in Fällen, in denen z. B. der Koaxial-LAN-Konverter dieselbe IP-Adresse wie ein anderes Netzwerkgerät nutzt, oder wenn Sie die im Netzwerk verwendete IP-Adresse anpassen möchten. Ändern Sie die IP-Adresse auf eine andere IP-Adresse als die, die von der anzuschließenden Kameraeinheit benutzt wird.

- **1.** Zugriff auf den Wartungsbildschirm des Koaxial-LAN-Konverters.
- **2.** Auf [Option] klicken.

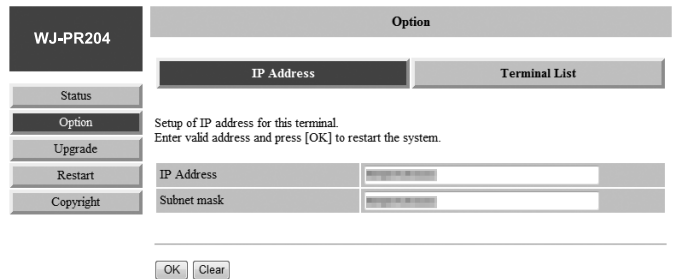

- **3.** Geben Sie die gewünschte IP-Adresse ein.
- **4.** Geben Sie bei Bedarf die Subnetzmaske ein.
- **5.** Klicken Sie auf [OK] und anschließend, wenn Sie dazu aufgefordert werden, auf  $[OK]$ .
- **6.** Auf [Restart] klicken.
	- Der Adapter startet neu und die neuen Einstellungen werden wirksam. Die neue IP-Adresse muss in die Adresszeile des Webbrowsers eingegeben werden, um den Wartungsbildschirm des Adapters wieder aufzurufen.
- **7.** Klicken Sie auf [Restart] und anschließend in der Registerkarte Neustart auf [Reset].

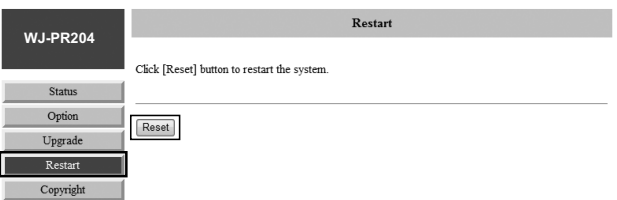

Nehmen Sie nach dem Neustart die Anschlüsse mit der geänderten IP-Adresse vor, die auf dem Wartungsbildschirm angezeigt wird.

#### **WICHTIG**

- Wählen Sie die IP-Adresse und Subnetzmaske so, dass sie den Einstellungen in Ihrem Netzwerk entsprechen.
- Denken Sie daran, die neue IP-Adresse aufzuschreiben und bewahren Sie einen Hinweis zum späteren Nachsehen auf.

## <span id="page-57-0"></span>**6 Fehlersuche**

Bevor Sie das Gerät zur Reparatur einschicken, prüfen Sie, ob das Problem mit den folgenden Schritten zur Fehlerbehebung gelöst werden kann.

Wenn das Problem nicht mit den Schritten zur Fehlerbehebung gelöst werden kann, wenden Sie sich an ein autorisiertes Kundendienstzentrum.

## <span id="page-57-1"></span>**6.1 Probleme mit der Anzeigefunktion**

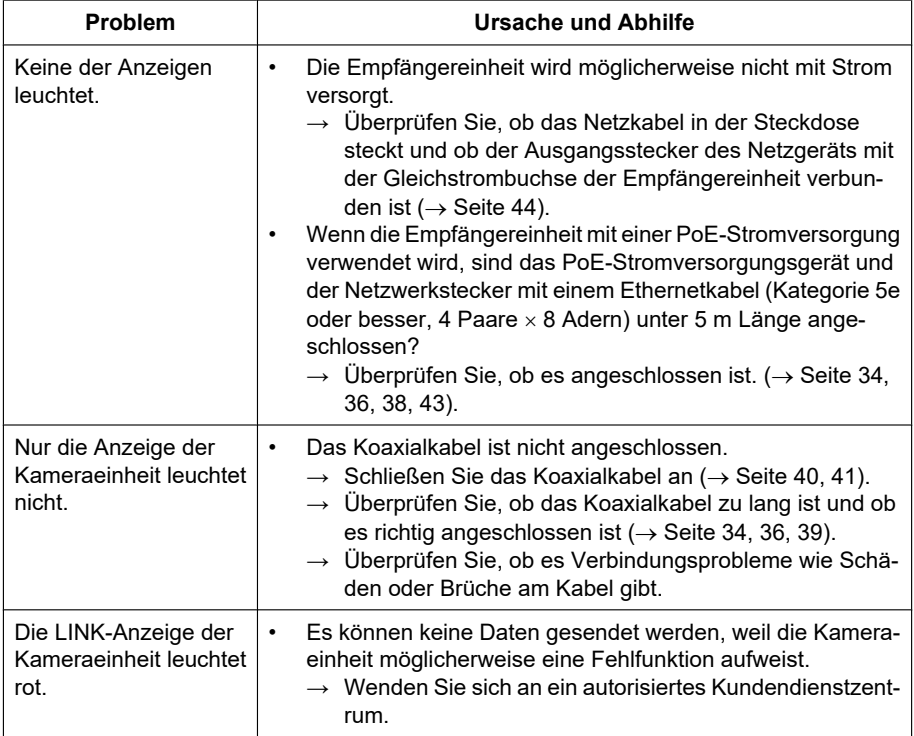

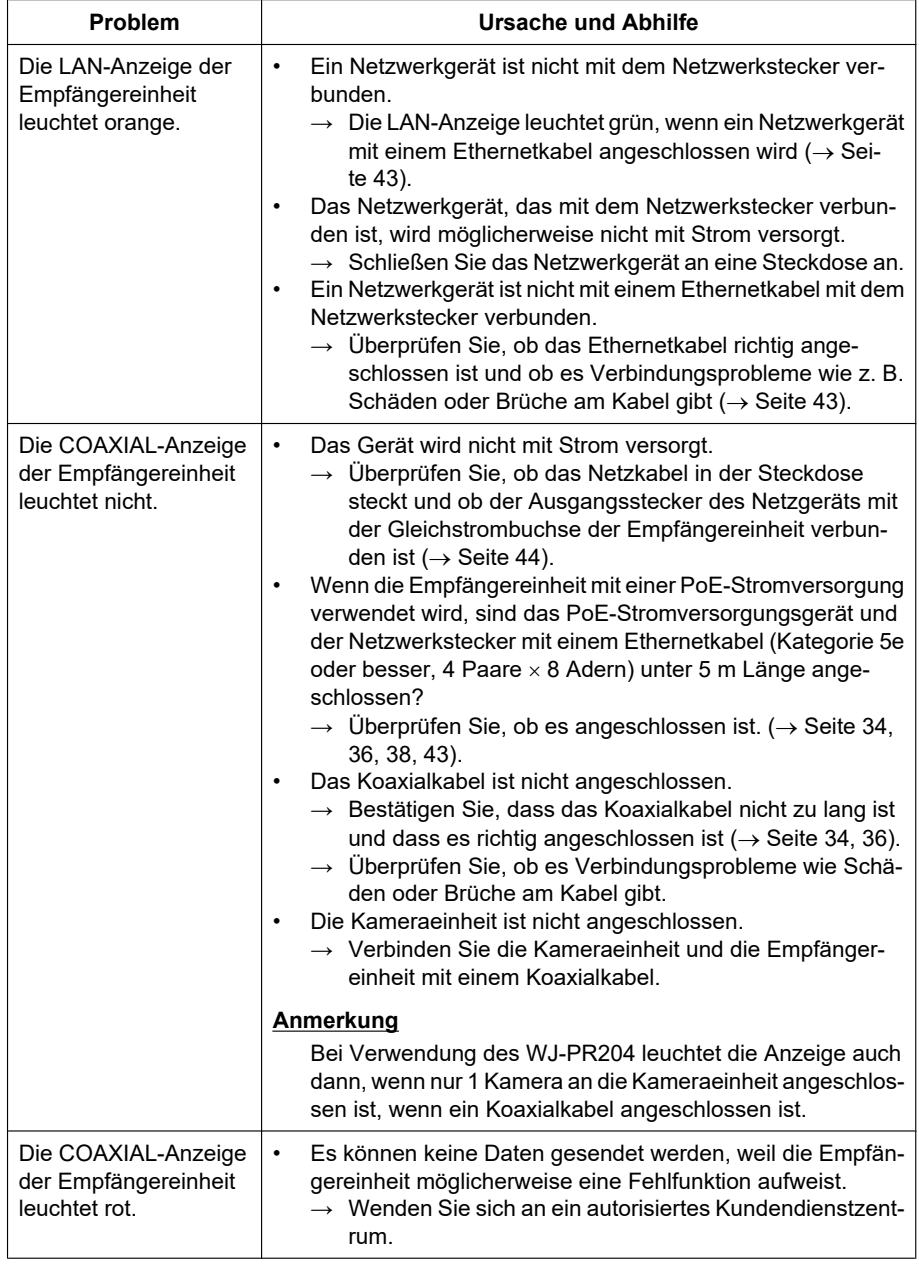

## <span id="page-59-0"></span>**6.2 Übertragungsgeschwindigkeit**

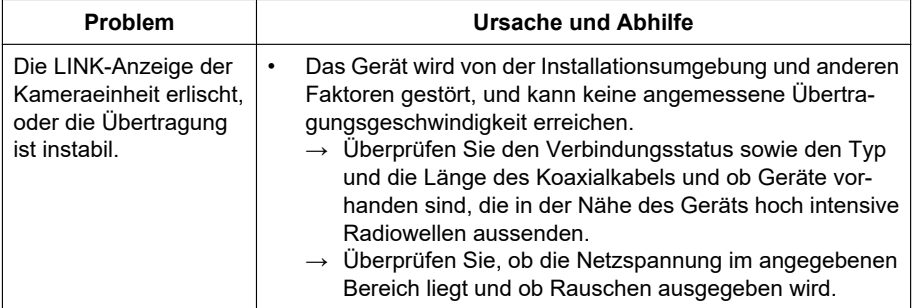

## <span id="page-59-1"></span>**6.3 Wenn die Empfängereinheit mit einer PoE-Stromversorgung verwendet wird**

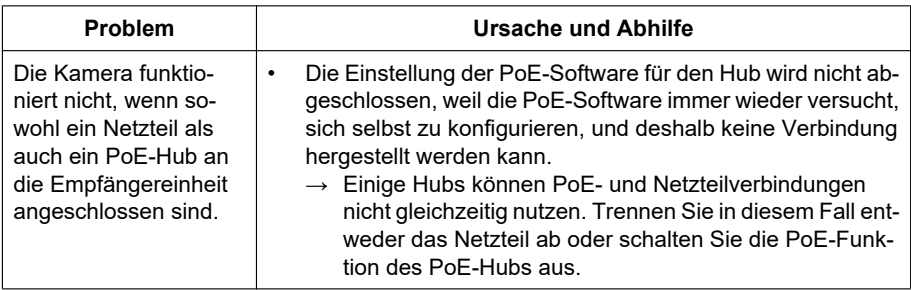

## <span id="page-60-0"></span>**6.4 PoE+/PoE-Probleme**

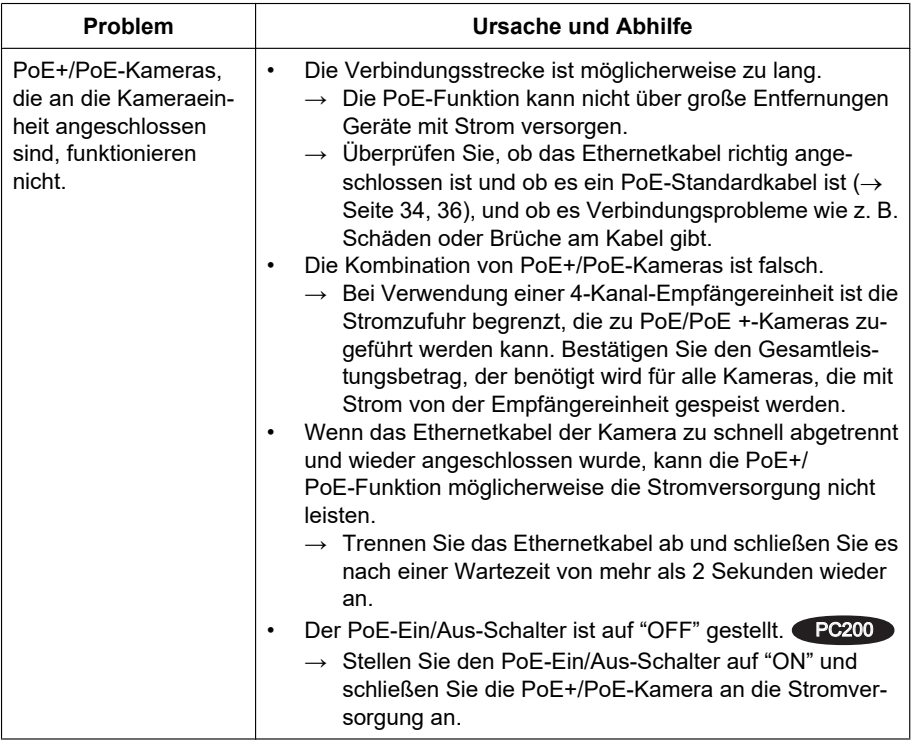

## <span id="page-60-1"></span>**6.5 Sonstige Probleme**

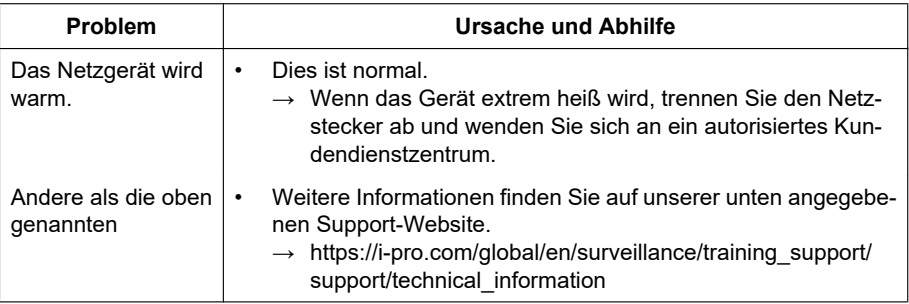

## <span id="page-61-0"></span>**7 Technische Daten**

## **Empfängereinheit**

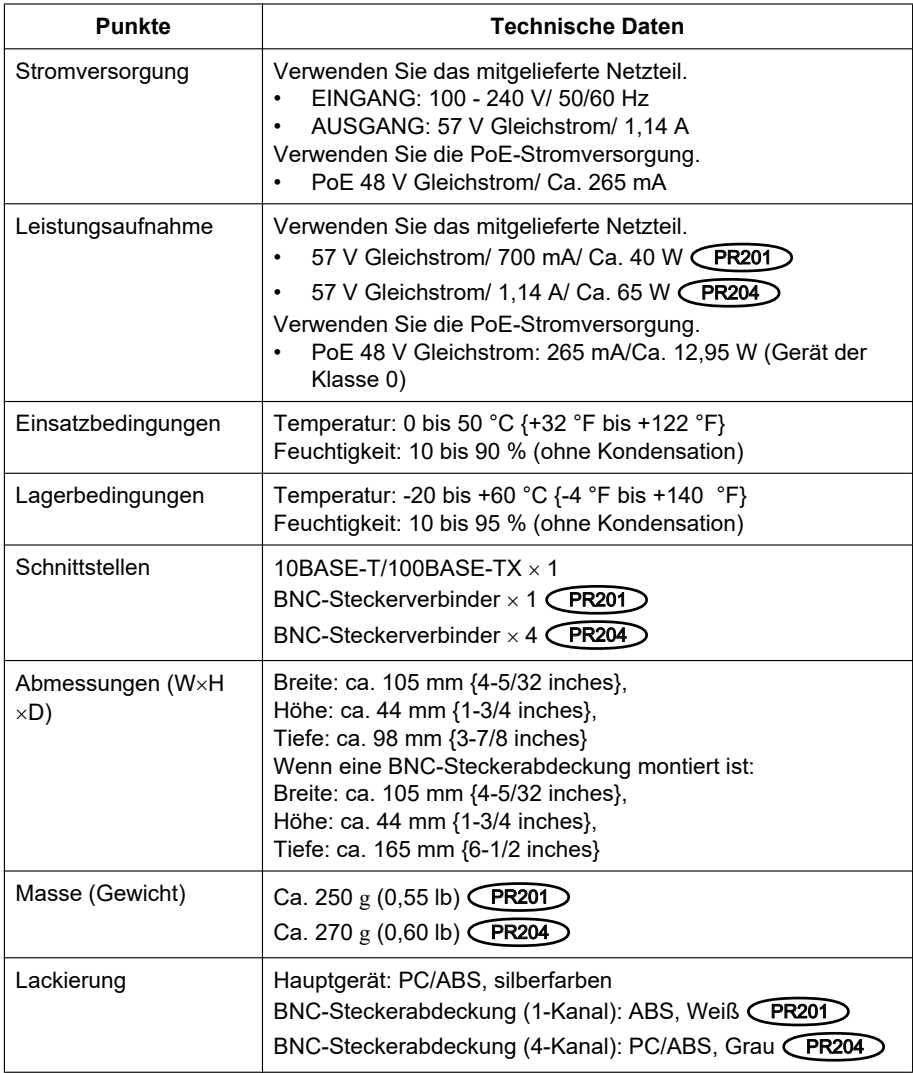

## **Kameraeinheit**

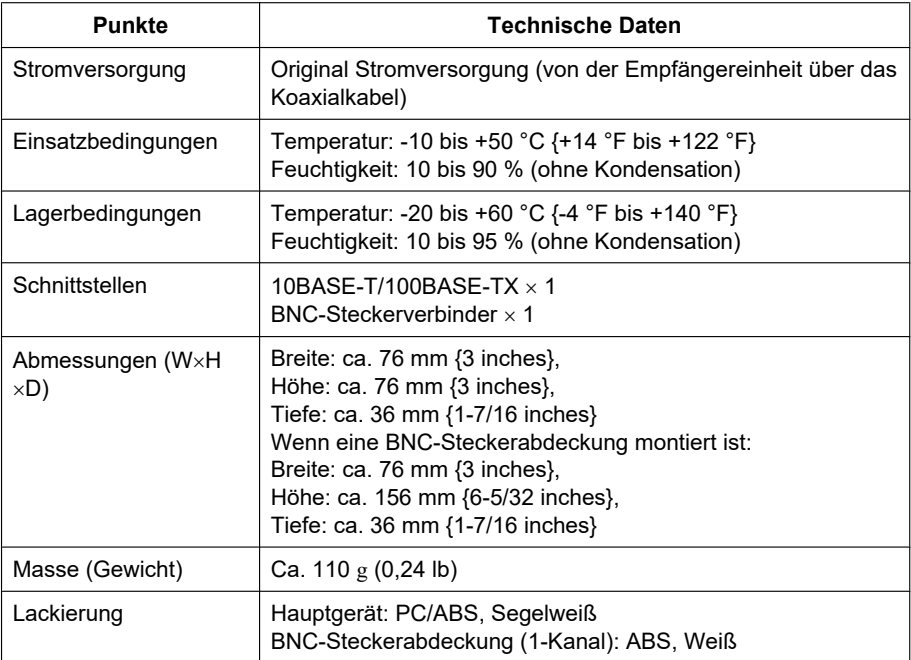

## **Koaxial-Schnittstelle**

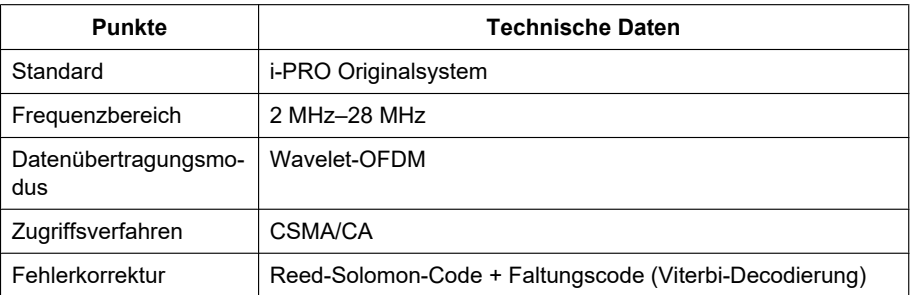

## **LAN-Schnittstelle**

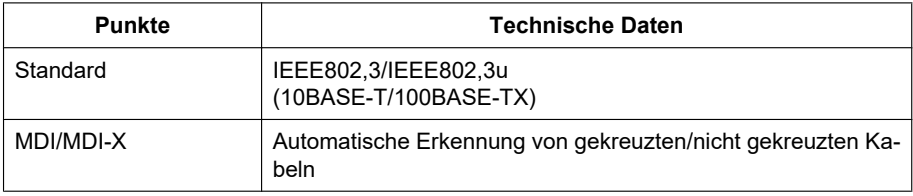

#### **7 Technische Daten**

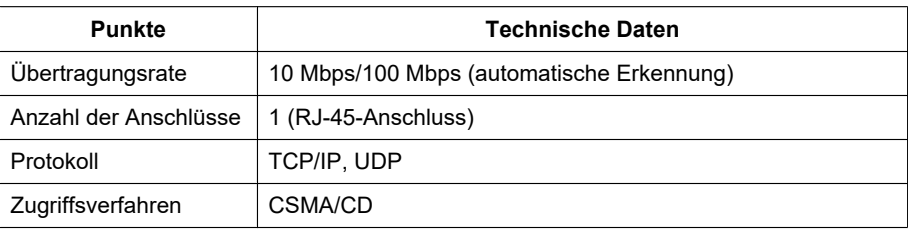

## **Anschlussspezifikationen**

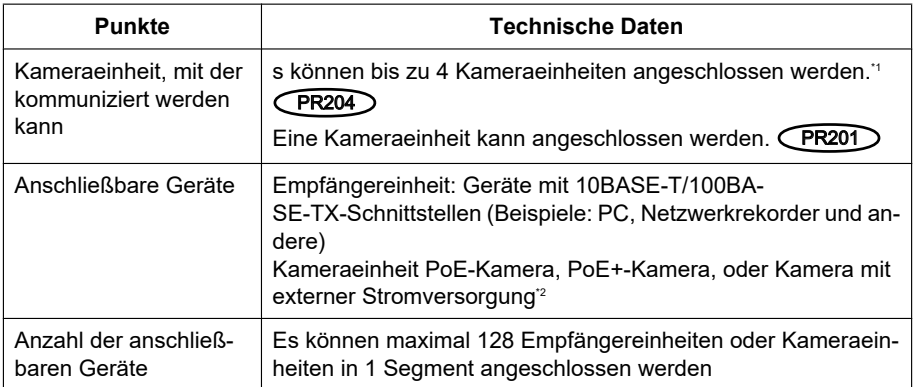

<span id="page-63-0"></span>\*1 Es gibt Beschränkungen bei der Kombination von Kameras. Weitere Informationen finden Sie auf [Seite 36.](#page-35-0) Informationen über die empfohlenen Kameras finden Sie auf unserer Website: [https://i-pro.com/global/en/surveillance/training\\_support/support/technical\\_information](https://i-pro.com/global/en/surveillance/training_support/support/technical_information)

<span id="page-63-1"></span>\*2 Die größtmögliche Entfernung für die Verbindung über ein Koaxialkabel hängt von der verwendeten Kamera ab. Weitere Informationen finden Sie auf [Seite 34](#page-33-2), [36.](#page-35-0) Informationen über die empfohlenen Kameras finden Sie auf unserer Website:

[https://i-pro.com/global/en/surveillance/training\\_support/support/technical\\_information](https://i-pro.com/global/en/surveillance/training_support/support/technical_information)

## **Spezifikationen für den Wartungsbildschirm**

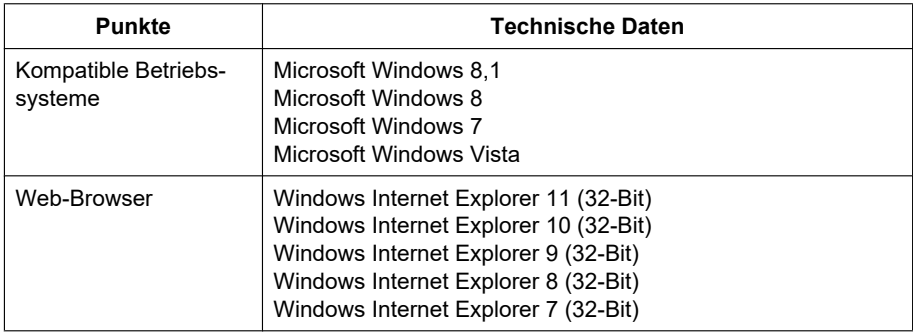

## **Leistungsspezifikationen Punkte**

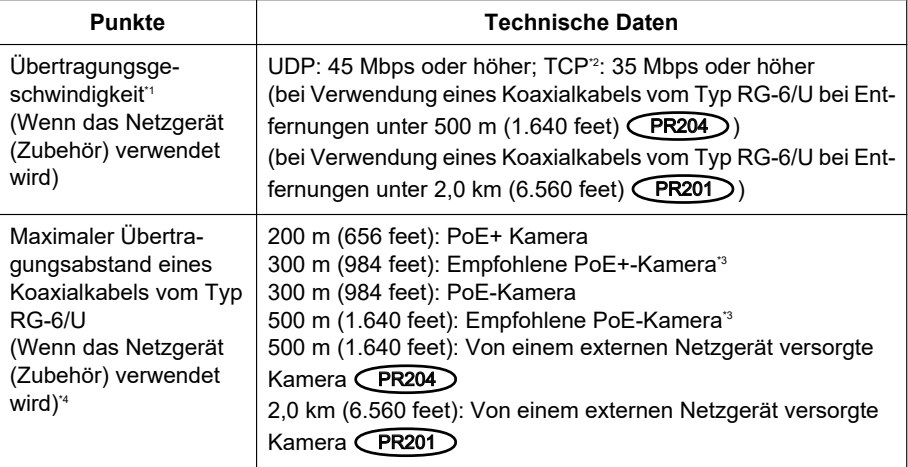

<span id="page-64-0"></span>Dieser Wert ist der Gesamtwert der Übertragungsgeschwindigkeit zwischen der Empfängereinheit und Kameraeinheit. Die Übertragungsgeschwindigkeit mit einem Koaxialkabel vom Typ RG-6/U kann von Faktoren wie dem Zustand des Koaxialkabels und der Netzwerkumgebung abhängen. Die hier gezeigten Werte sind in Umgebungen gemessen, die nicht vom Zustand des Kabels oder der Netzwerkumgebung beeinflusst sind.

<span id="page-64-1"></span>\*2 Gemessen mit Linux® FTP.

- <span id="page-64-3"></span>\*3 Informationen über die für die Kameraeinheit empfohlenen Kameras finden Sie auf unserer Website: [https://i-pro.com/global/en/surveillance/training\\_support/support/technical\\_information](https://i-pro.com/global/en/surveillance/training_support/support/technical_information)
- <span id="page-64-2"></span>\*4 Detaillierte Informationen zu den Anschlussbedingungen finden Sie auf [Seite 34.](#page-33-1)

### **Zubehör**

Regalmontage-Anschlusshalterung

- BY-HCA10A: WJ-PR204, WJ-PR201
- BY-HCA10CE: WJ-PR204E, WJ-PR201E

#### **Entsorgung von Altgeräten Nur für die Europäische Union und Länder mit Recyclingsystemen**

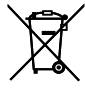

Dieses Symbol, auf den Produkten, der Verpackung und/oder den Begleitdokumenten, bedeutet, dass gebrauchte elektrische und elektronische Produkte nicht in den allgemeinen Hausmüll gegeben werden dürfen.

Bitte führen Sie alte Produkte zur Behandlung, Aufarbeitung bzw. zum Recycling gemäß den gesetzlichen Bestimmungen den zuständigen Sammelpunkten zu.

Indem Sie diese Produkte ordnungsgemäß entsorgen, helfen Sie dabei, wertvolle Ressourcen zu schützen und eventuelle negative Auswirkungen auf die menschliche Gesundheit und die Umwelt zu vermeiden. Für mehr Informationen zu Sammlung und Recycling, wenden Sie sich bitte an Ihren örtlichen Abfallentsorgungsdienstleister.

Gemäß Landesvorschriften können wegen nicht ordnungsgemäßer Entsorgung dieses Abfalls Strafgelder verhängt werden.

## i-PRO Co., Ltd.

Tokyo, Japan https://www.i-pro.com/

Authorised Representative in EU: i-PRO EMEA B.V. Laarderhoogtweg 25, 1101 EB Amsterdam, Netherlands

i-PRO EMEA B.V. UK Branch 1010 Cambourne Business Park, Cambridgeshire CB23 6DP

CE UK<br>CA

© i-PRO Co., Ltd. 2022